## **Digitalni fotoaparat Kodak EasyShare C300**

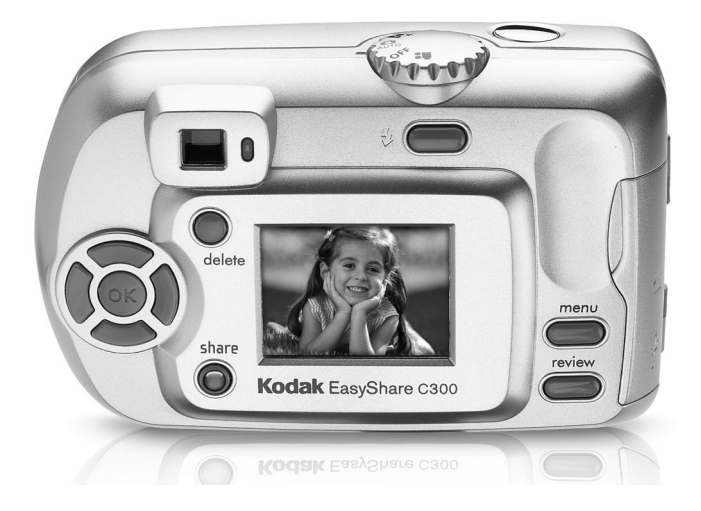

## **Korisnički priručnik**

[www.kodak.com](http://www.kodak.com)

Interaktivni tečaj možete pogledati na [www.kodak.com/go/howto](http://www.kodak.com/go/howto) Pomoć u vezi fotoaparata potražite na [www.kodak.com/go/c300support](http://www.kodak.com/go/c300support)

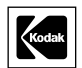

Eastman Kodak Company Rochester, New York 14650 © Eastman Kodak Company, 2004.

Sve slike zaslona su simulacije.

Kodak, EasyShare i Retinar su trgovačke marke tvrtke Eastman Kodak Company.

P/N 4J3133\_hr

### **Pogled sprijeda**

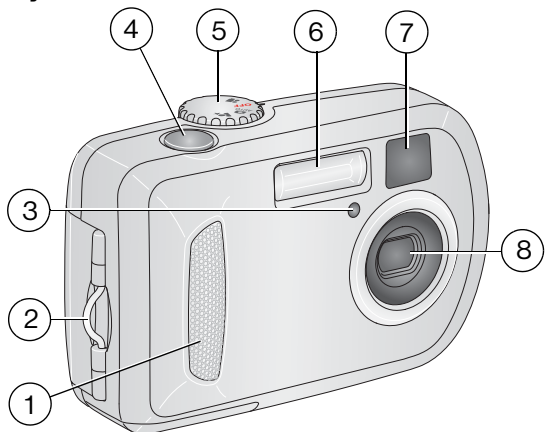

- <span id="page-2-5"></span><span id="page-2-4"></span><span id="page-2-1"></span><span id="page-2-0"></span>
- Mjesto za pričvršćivanje trake za nošenje oko ručnog zgloba
- <span id="page-2-7"></span><span id="page-2-2"></span>Lampica za automatski timer/videozapis 7 Objektiv tražila
- <span id="page-2-6"></span><span id="page-2-3"></span>Gumb okidača 8 Objektiv
- 1 Držač **12. lipnja izbornik načina rada / Uključivanje** 
	- Bljeskalica
	-
	-

## **Pogled straga**

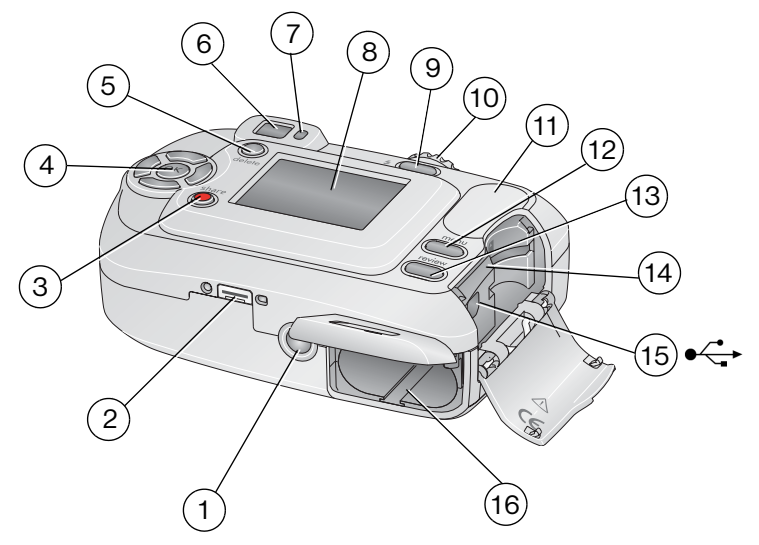

- <span id="page-3-11"></span><span id="page-3-0"></span>
- <span id="page-3-4"></span>Konektor za stanicu 10 Gumb okidača
- <span id="page-3-5"></span>Gumb Share (Zajedničko korištenje) 11 Držač
- 4 Upravljački gumbi (4)  $\blacktriangle$   $\blacktriangle$  12 Gumb Menu (Izbornik)
- <span id="page-3-9"></span><span id="page-3-8"></span><span id="page-3-3"></span><span id="page-3-2"></span><span id="page-3-1"></span>
- 
- <span id="page-3-10"></span><span id="page-3-7"></span><span id="page-3-6"></span>
- Zaslon fotoaparata (LCD: zaslon s tekućim kristalima)
- 1 Utičnica za stalak 6  $\sim$  9 Gumb Flash/Status (Bljeskalica/status)
	-
	-
	-
- Gumb Delete (Izbriši) 13 Gumb Review (Pregled)
- Tražilo 14 Otvor za **dodatnu** SD/MMC karticu
- 7 Lampica za spremnost 15 USB ulaz (univerzalna serijska sabirnica)  $\leftarrow$ 
	- Odjeljak za baterije

ii *www.kodak.com/go/support*

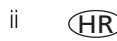

## Sadržaj

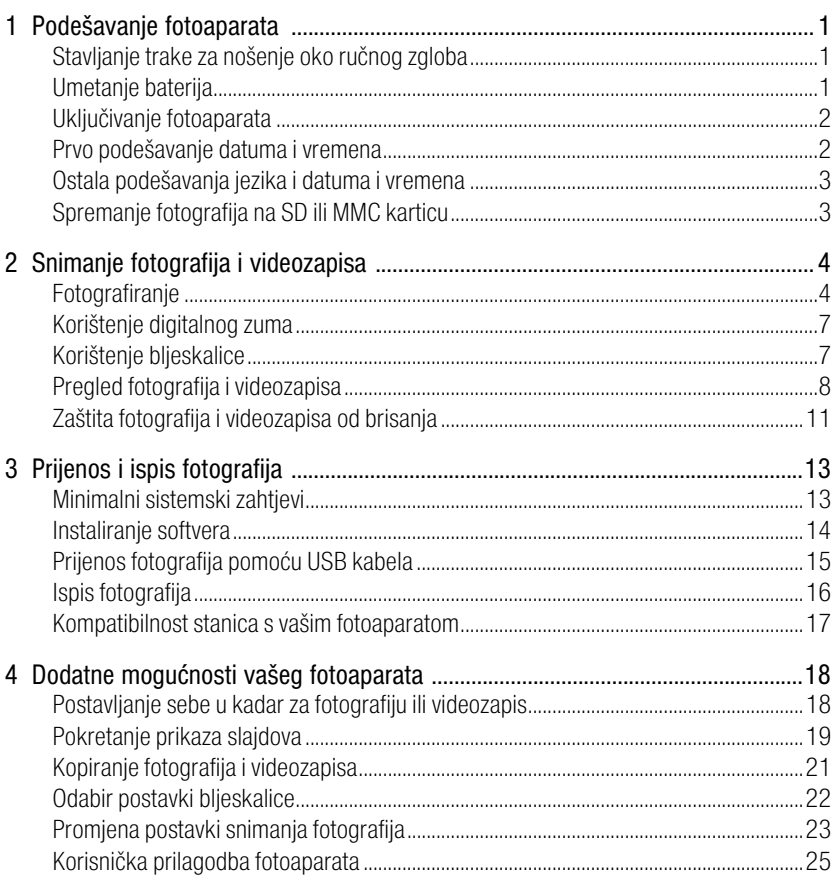

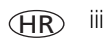

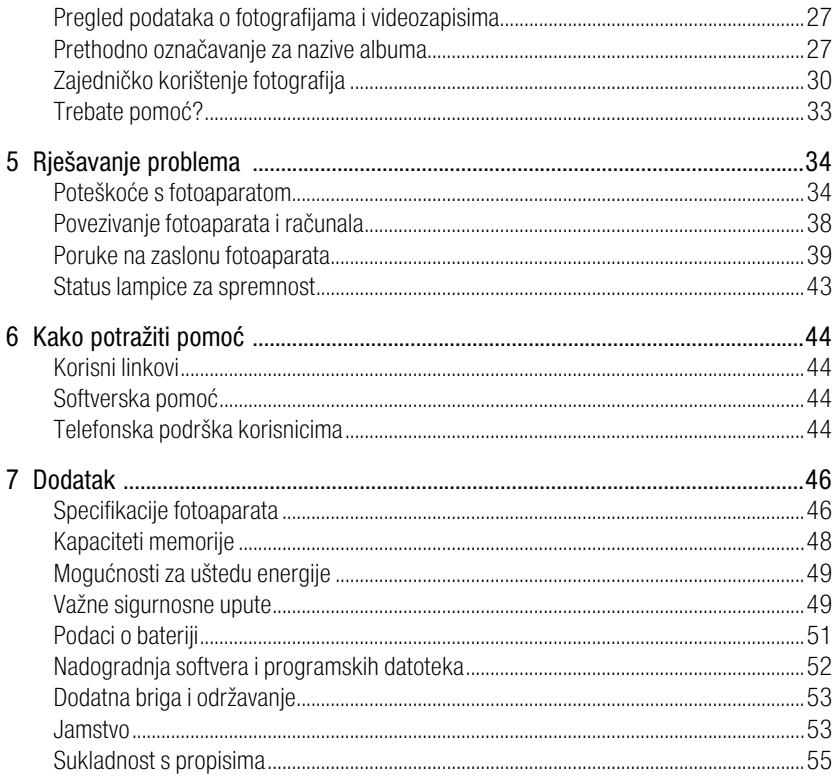

## <span id="page-6-0"></span>**1 Podešavanje fotoaparata**

## <span id="page-6-1"></span>**Stavljanje trake za nošenje oko ručnog zgloba**

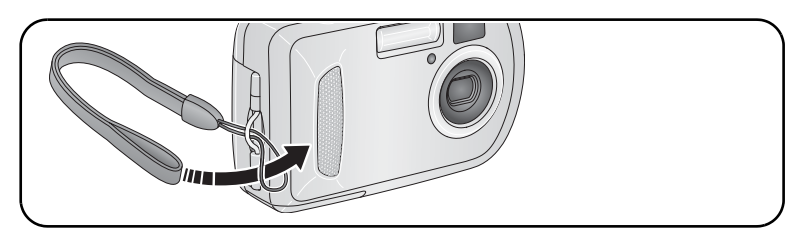

## <span id="page-6-2"></span>**Umetanje baterija**

<span id="page-6-3"></span>**1** Otvorite poklopac baterije.

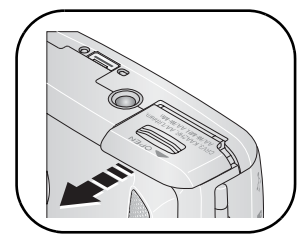

**2** Umetnite bateriju, a zatim zatvorite poklopac baterije.

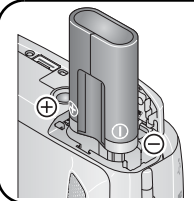

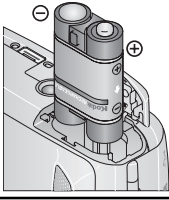

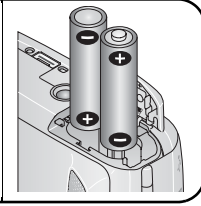

CRV3 litijska baterija (bez mogućnosti<br>ponovnog punjenja)

nikal-metal-hidridna (s mogućnošću ponovnog punjenja)

2-AA litijska, nikal-metal-hidridna, ili oksi-alkalna AA ZR6

Za informacije o zamjeni baterija i produljenju trajanja pogledajte [stranica](#page-56-0) 51.

*www.kodak.com/go/support* HR 1

<span id="page-6-4"></span>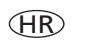

## <span id="page-7-0"></span>**Uključivanje fotoaparata**

<span id="page-7-2"></span>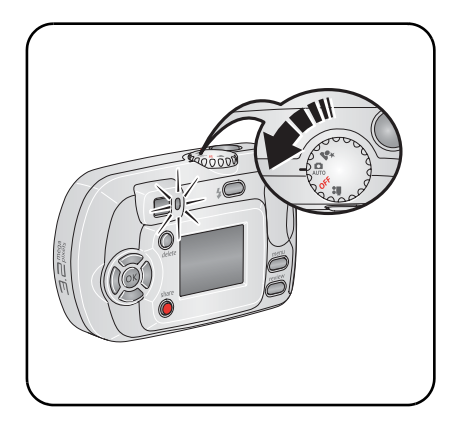

## <span id="page-7-3"></span><span id="page-7-1"></span>**Prvo podešavanje datuma i vremena**

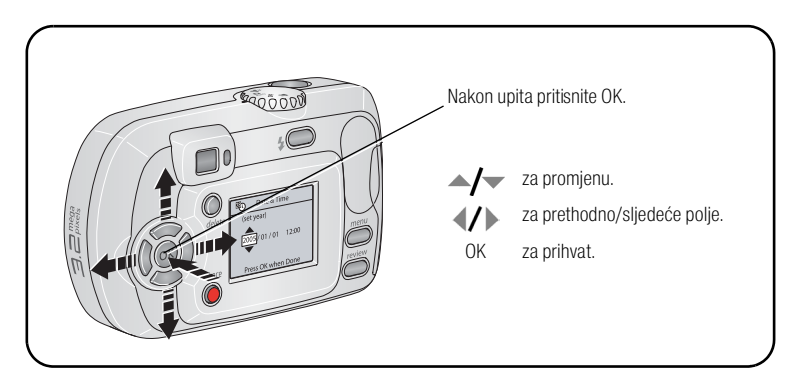

## <span id="page-8-3"></span><span id="page-8-0"></span>**Ostala podešavanja jezika i datuma i vremena**

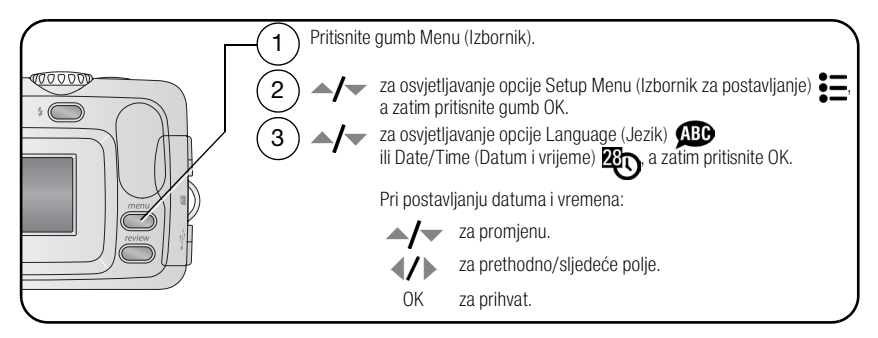

## <span id="page-8-2"></span><span id="page-8-1"></span>**Spremanje fotografija na SD ili MMC karticu**

Vaš fotoaparat ima unutarnju memoriju od 16 MB. Za spremanje više fotografija i videozapisa možete kupiti SD ili MMC karticu.

NAPOMENA: Preporučujemo Kodak SD i MMC kartice. Prilikom prvog korištenja kartice preporučujemo da je formatirate u fotoaparatu prije no što počnete snimati (vidi [stranica](#page-31-0) 26).

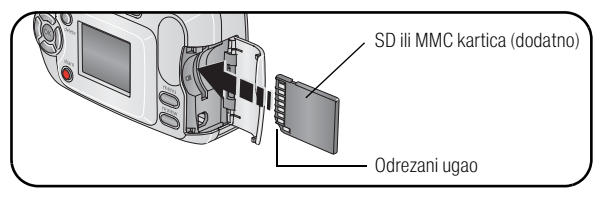

## **OPREZ:**

**Kartica se može umetnuti samo na jedan način; prisilno guranje može prouzročiti oštećenja. Umetanje ili uklanjanje kartice dok treperi lampica za spremnost može oštetiti fotografije, karticu ili fotoaparat.** 

Za informacije o kapacitetu spremanja pogledajte [stranica](#page-53-0) 48. SD ili MMC kartice možete nabaviti kod zastupnika proizvoda tvrtke Kodak ili na [www.kodak.com/go/c300accessories](http://www.kodak.com/go/c300accessories).

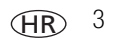

## <span id="page-9-0"></span>**2 Snimanje fotografija i videozapisa**

## <span id="page-9-1"></span>**Fotografiranje**

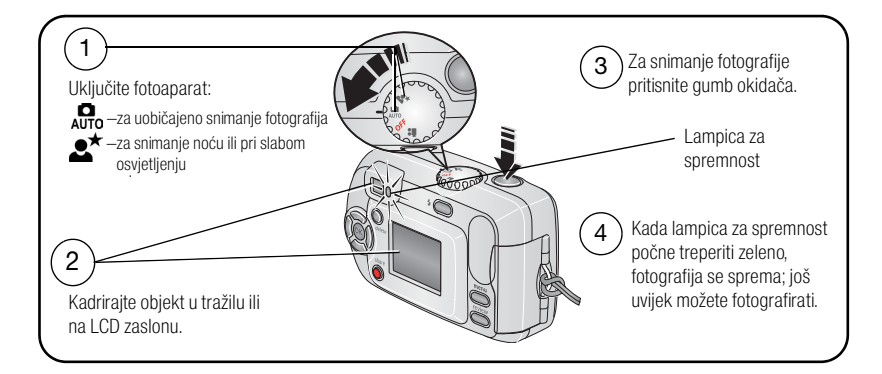

#### **Snimanje videozapisa**

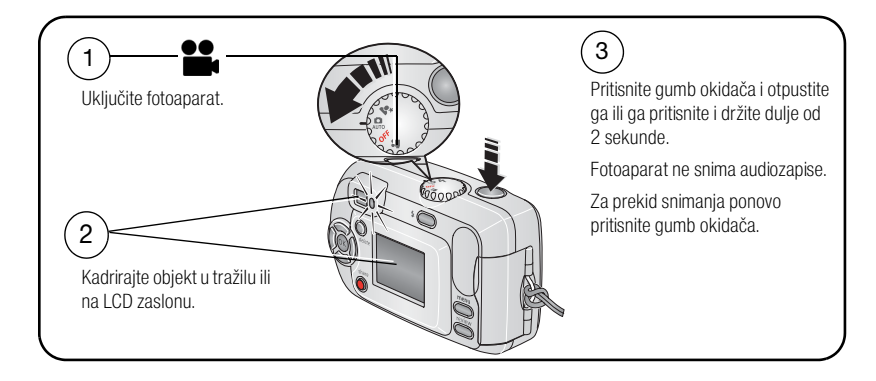

#### <span id="page-10-3"></span><span id="page-10-2"></span>**Pregled fotografija ili videozapisa koje ste upravo snimili**

Nakon što snimite fotografiju ili videozapis, LCD zaslon oko pet sekundi prikazuje Quickview (Brzi pregled).

Dok su prikazani fotografija ili videozapis i  $\frac{1}{m}$ :

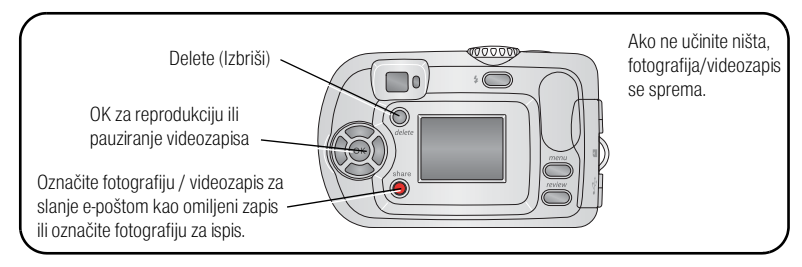

<span id="page-10-1"></span>Za pregled fotografija i videozapisa u bilo kojem trenutku pogledajte [stranica](#page-13-1) 8.

#### <span id="page-10-0"></span>**Provjera statusa fotoaparata i fotografije**

Ikone koje se pojavljuju na zaslonu fotoaparata pokazuju aktivne postavke fotoaparata i fotografije.

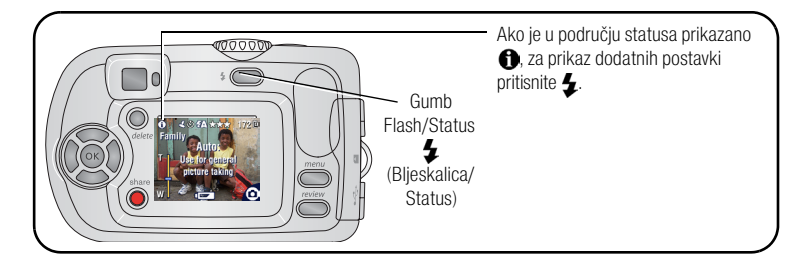

#### **Korištenje zaslona fotoaparata kao tražila**

VAŽNO: *Funkcija Liveview (Živi prikaz) jako troši energiju baterije; koristite je štedljivo.*

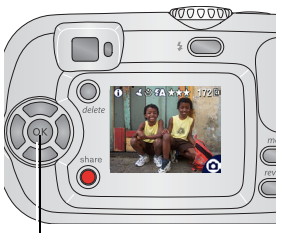

Gumb OK

**1** Okrenite izbornik načina rada na bilo koji način rada.

- **2** Za uključivanje zaslona fotoaparata pritisnite gumb OK.
- **3** Postavite predmet snimanja u kadar zaslona fotoaparata.
- **4** Za snimanje fotografije pritisnite gumb okidača.
- **5** Za isključivanje zaslona fotoaparata pritisnite gumb OK.

Za uključivanje zaslona fotoaparata svaki puta kada je fotoaparat uključen, vidi [Liveview](#page-30-1)  [\(Prikaz u živo\), stranica](#page-30-1) 25

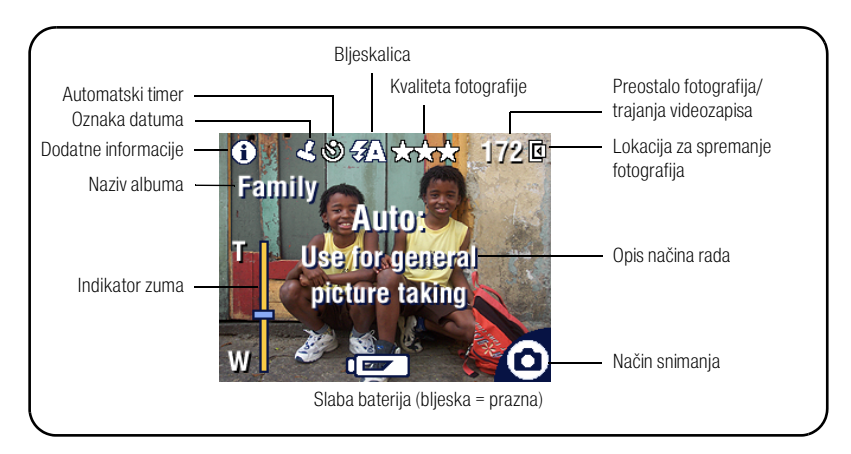

#### **Zaslon za snimanje fotografija/videozapisa**

## <span id="page-12-0"></span>**Korištenje digitalnog zuma**

Digitalno zumiranje koristite u bilo kojem načinu rada snimanja fotografija za približavanje predmeta do 5X.

VAŽNO: *Kada koristite digitalni zum, možete primijetiti lošiju kvalitetu ispisane fotografije. Plavi klizač na indikatoru zuma se zaustavlja, a zatim postaje crven ako je kvaliteta fotografije manja od 1 MP. Za prihvatljiv ispis fotografije 10 x 15 cm klizač mora ostati plav.*

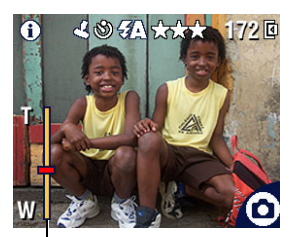

Indikator zuma

- <span id="page-12-3"></span>**1** Pritisnite gumb OK za uključivanje zaslona fotoaparata, a zatim pritisnite  $\triangleright$  za aktiviranje digitalnog zuma. *Zaslon fotoaparata prikazuje zumiranu fotografiju i indikator zuma.*
- **2** Pritisnite  $\blacklozenge$  za približavanje ili udaljavanje (T Telefoto ili W – Širokokutno).
- <span id="page-12-2"></span>**3** Za snimanje fotografije pritisnite gumb okidača. Za isključivanje digitalnog zuma s najniže postavke, pritisnite  $\triangleleft$ .

NAPOMENA: Za snimanje videozapisa ne možete koristiti digitalni zum.

## <span id="page-12-1"></span>**Korištenje bljeskalice**

Koristite bljeskalicu kada snimate fotografije noću, u zatvorenom prostoru ili na otvorenom s jakim sjenama. Bljeskalica je korisna na udaljenosti od 0,8 – 2,4 m. Postavke bljeskalice možete promijeniti samo u načinima rada fotografiranja.

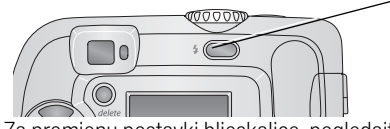

Za kretanje kroz načine rada bljeskalice više puta pritisnite gumb (vidi tablicu načina rada bljeskalice).

Ikona uključene bljeskalice prikazana je u području statusa na zaslonu fotoaparata (vidi [stranica 5](#page-10-0)).

Za promienu postavki blieskalice, pogledajte [stranica](#page-27-0) 22.

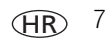

## <span id="page-13-2"></span><span id="page-13-1"></span><span id="page-13-0"></span>**Pregled fotografija i videozapisa**

<span id="page-13-3"></span>Pritisnite gumb Review (Pregled) za pregled i rad s fotografijama i videozapisima.

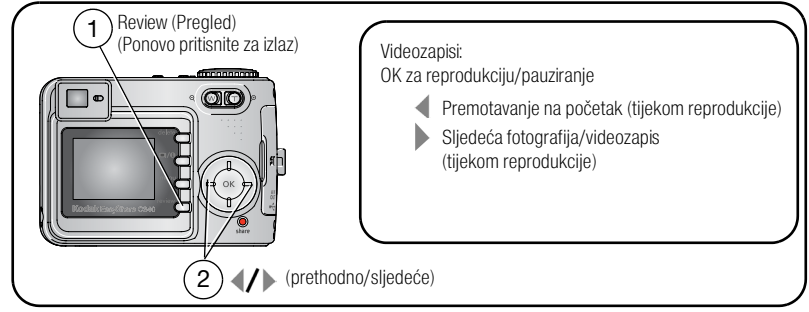

Za štednju baterije koristite dodatnu Kodak EasyShare stanicu za fotoaparat ili ispis ili Kodak AC adapter za napajanje od 3 V. (Vidi [www.kodak.com/go/c300accessories.](http://www.kodak.com/go/c300accessories))

NAPOMENA: Fotografije snimljene s postavkama kvalitete Best (Najbolje) (3:2) prikazuju se u omjeru 3:2 i s crnom trakom na vrhu zaslona.

#### <span id="page-14-0"></span>**Što znače ikone pregleda**

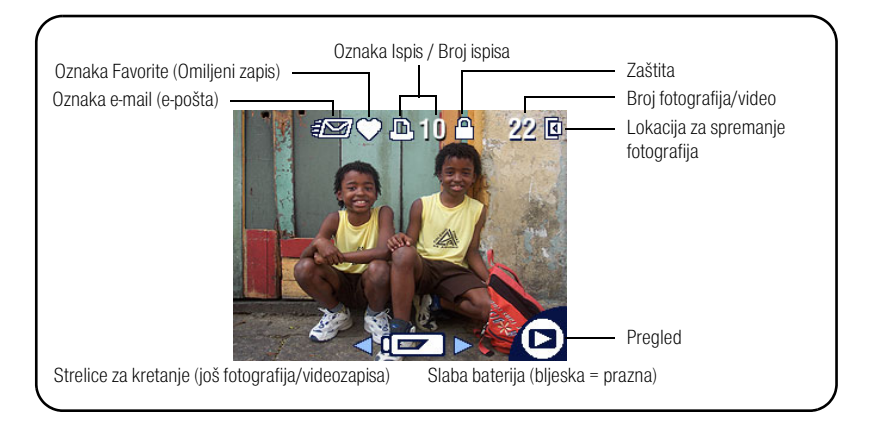

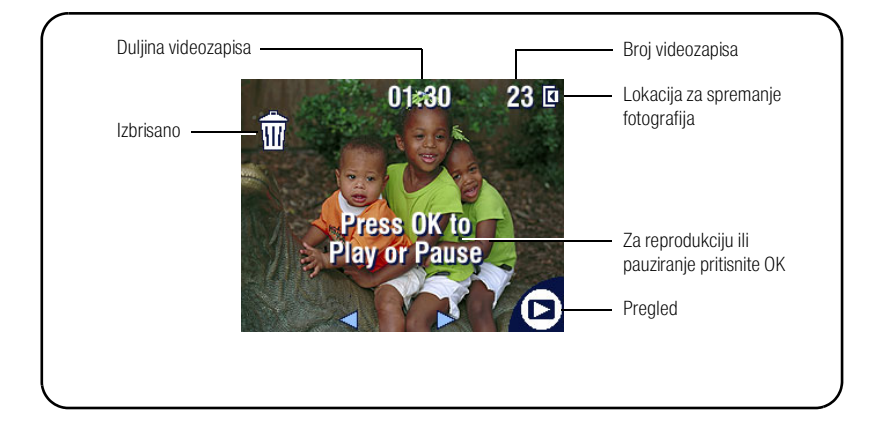

#### <span id="page-15-0"></span>**Povećavanje fotografija tijekom pregleda**

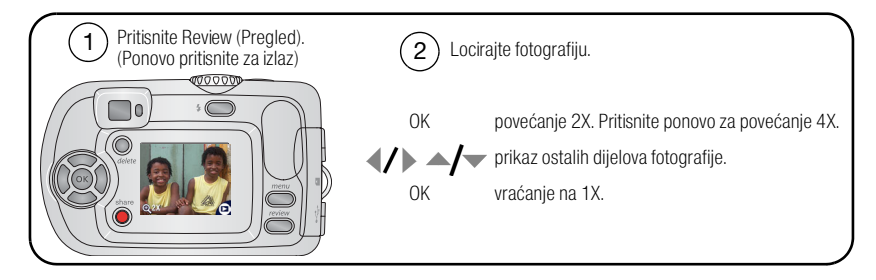

#### <span id="page-15-1"></span>**Pregled multi-up (prikaz više sličica) tijekom pregleda**

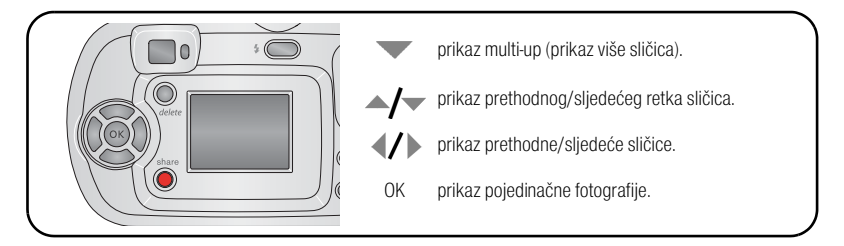

## <span id="page-16-0"></span>**Zaštita fotografija i videozapisa od brisanja**

<span id="page-16-1"></span>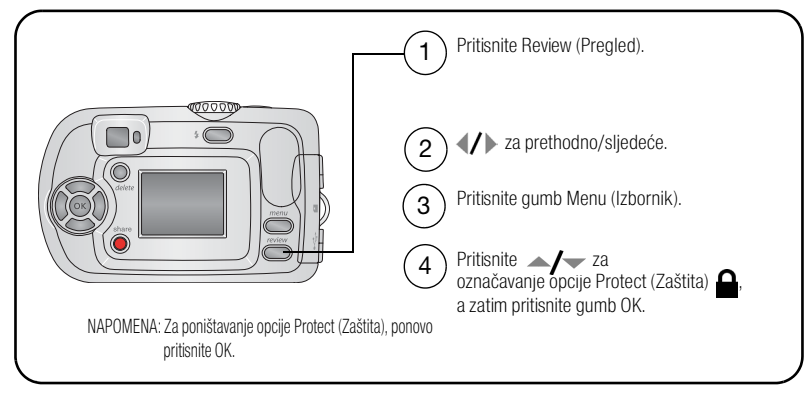

Fotografija ili videozapis su zaštićeni i ne mogu se izbrisati. Ikona zaštite  $\triangle$  pojavljuje se uz zaštićenu fotografiju ili videozapis.

Za izlaz pritisnite gumb Menu (Izbornik).

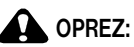

**Formatiranje unutarnje memorije ili SD ili MMC kartice briše sve fotografije i videozapise (uključujući i zaštićene). (Formatiranjem unutarnje memorije također brišete adrese e-pošte, nazive albuma i omiljene zapise. Za informacije o obnavljanju pogledajte datoteku Help (Pomoć) u softveru Kodak EasyShare).**

#### <span id="page-17-0"></span>**Brisanje fotografija i videozapisa**

<span id="page-17-1"></span>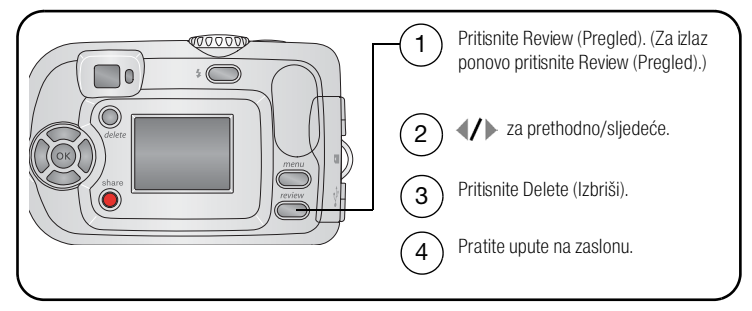

**PICTURE (FOTOGRAFIJA) ili VIDEO (VIDEOZAPIS) —** briše prikazanu fotografiju ili videozapis.

**EXIT (IZLAZ) —** izlaz iz zaslona Delete (Izbriši).

**ALL (SVE) —** briše sve fotografije i videozapise iz trenutne lokacije za spremanje.

NAPOMENA: Za brisanje više fotografija i videozapisa prije brisanja uklonite zaštitu.

## <span id="page-18-0"></span>**3 Prijenos i ispis fotografija**

#### **QQ** OPREZ:

<span id="page-18-3"></span>**Instalirajte softver Kodak EasyShare** *prije* **priključivanja fotoaparata ili dodatne stanice na računalo. U protivnom može doći do nepravilnog učitavanja softvera.**

### <span id="page-18-1"></span>**Minimalni sistemski zahtjevi**

- Operativni sustavi Windows 98, 98SE, ME, 2000 SP1 ili XP
- Internet Explorer 5,01 ili noviii
- Procesor od 233 MHz ili brži
- 64 MB RAM memorije (128 MB RAM memorije za operativni sustav Windows XP)
- 200 MB raspoloživog prostora na tvrdom disku
- CD-ROM pogon
- Raspoloživi USB ulaz
- Monitor u boji, 800 x 600 piksela (preporuča se 16-bitni ili 24-bitni)

#### **Računala s operativnim sustavom Windows Računala s operativnim sustavom Macintosh**

- <span id="page-18-2"></span>■ Računala Power Mac G3, G4, G5, G4 Cube, iMac; PowerBook G3, G4 ili iBook
- Operativni sustav Mac X verzija 10.2.3, 10.3
- Safari 1.0 ili noviii
- 128 MB RAM memorije
- 200 MB raspoloživog prostora na tvrdom disku
- CD-ROM pogon
- Raspoloživi USB ulaz
- Monitor u boji, 1024 x 768 piksela (preporuča se u tisućama ili milijunima boja)

NAPOMENA: Za preuzimanje softvera EasyShare, posjetite [www.kodak.com/go/c300downloads](http://www.kodak.com/go/c300downloads).

## <span id="page-19-0"></span>**Instaliranje softvera**

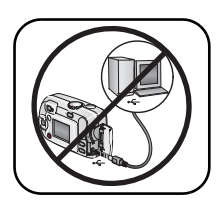

<span id="page-19-1"></span>**OPREZ:**

**Instalirajte softver Kodak EasyShare** *prije* **priključivanja fotoaparata ili dodatne stanice na računalo. U protivnom može doći do nepravilnog učitavanja softvera.** 

- **1** Zatvorite sve otvorene softverske aplikacije na računalu (uključujući i antivirusni softver).
- **2** Umetnite CD sa softverom Kodak EasyShare u CD-ROM pogon.
- **3** Učitavanje softvera:

<span id="page-19-3"></span>**Računala s operativnim sustavom Windows —** ako se prozor za instalaciju ne pojavi, odaberite Run (Pokreni) iz izbornika Start i upišite **d:\setup.exe**, gdje je **d** oznaka pogona u kojemu se nalazi CD.

<span id="page-19-2"></span>**Računala s operativnim sustavom Mac X —** dvaput pritisnite ikonu za CD na radnoj površini, a zatim ikonu za instalaciju.

**4** Pratite upute za instalaciju softvera na zaslonu.

**Računala s operativnim sustavom Windows —** odaberite Typical (Tipična) za automatsku instalaciju aplikacija koje se najčešće koriste. Odaberite Custom (Korisnički podešeno) za odabir aplikacija koje želite instalirati.

#### **Računala s operativnim sustavom Mac X —** pratite upute na zaslonu.

- NAPOMENA: Kada se pojavi upit, u roku od nekoliko minuta obavite elektroničku registraciju svog fotoaparata isoftvera. Ovo vam omogućuje primanje informacija o nadogradnji softvera i registraciji nekih proizvoda koji se nalaze u kompletu s fotoaparatom. Za elektroničku registraciju morate biti povezani preko svog davatelja internetskih usluga. Podatke o kasnijoj registraciji potražite na [www.kodak.com/go/register.](www.kodak.com/go/register)
- **5** Ako se pojavi upit, ponovno pokrenite računalo. Ako ste isključili antivirusni softver, ponovno ga uključite. Detalje o antivirusnom softveru potražite u uputama.

(HR

Za informacije o softverskim aplikacijama koje se nalaze na CD-u sa softverom Kodak EasyShare, pritisnite gumb Help (Pomoć) u softveru Kodak EasyShare.

## <span id="page-20-0"></span>**Prijenos fotografija pomoću USB kabela**

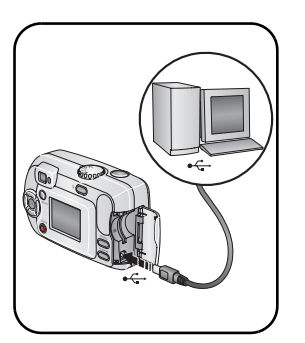

- <span id="page-20-2"></span>**1** Isključite fotoaparat.
- **2** Uključite kraj USB kabela s oznakom  $\Phi$ u označeni USB ulaz na računalu. Detalje potražite u uputama za korištenje računala.
- **3** Uključite drugi kraj USB kabela u označeni USB ulaz na fotoaparatu.
- **4** Uključite fotoaparat.

<span id="page-20-1"></span>*Na računalu se otvara softver Kodak EasyShare. Softver vas vodi kroz postupak prijenosa.* 

NAPOMENA: Online tečaj o priključivanju možete pogledati na [www.kodak.com/go/howto](http://www.kodak.com/go/howto).

### **Ostale mogućnosti prijenosa**

Sljedeće proizvode tvrtke Kodak također možete koristiti za prijenos svojih fotografija i videozapisa.

- Kodak EasyShare stanica za fotoaparat, Kodak EasyShare stanica za ispis (vidi [stranica](#page-22-1) 17)
- Kodak višekartični čitač, Kodak SD multimedijski kartični čitač/pisač

Ove proizvode i ostali dodatni pribor možete nabaviti kod distributera proizvoda tvrtke Kodak ili na adresi [www.kodak.com/go/c300accessories](http://www.kodak.com/go/c300accessories).

## <span id="page-21-2"></span><span id="page-21-0"></span>**Ispis fotografija**

#### **Ispis pomoću Kodak EasyShare stanice za ispis**

Priključite fotoaparat na Kodak EasyShare stanicu za ispis i ispisujte direktno – sa ili bez računala. Ovaj proizvod i ostali dodatni pribor možete nabaviti kod distributera proizvoda tvrtke Kodak ili na adresi [www.kodak.com/go/c300accessories.](http://www.kodak.com/go/c300accessories)

#### <span id="page-21-4"></span>**Online naručivanje ispisa**

Kodak EasyShare usluga ispisa (koju omogućava Ofoto na adresi [www.ofoto.com\)](http://www.ofoto.com) jedna je od mnogih online usluga ispisa koje pruža softver Kodak EasyShare. Na jednostavan način možete:

- Poslati svoje fotografije.
- Urediti, poboljšati i dodati okvire na svoje fotografije.
- Spremati fotografije i podijeliti ih s obitelji i prijateljima.
- <span id="page-21-3"></span><span id="page-21-1"></span>■ Naručivati ispise visoke kvalitete, foto čestitke, okvire i albume – i naručiti dostavu u kuću.

#### **Ispis fotografija s računala**

Za detalje o ispisu fotografija s računala pritisnite gumb Help (Pomoć) u softveru Kodak EasyShare.

#### <span id="page-21-5"></span>**Ispis s dodatne SD ili MMC kartice**

- Automatski ispisujte označene fotografije umetanjem kartice u pisač sa utorom za SD ili MMC kartice. Detalje potražite u korisničkim uputama za pisač.
- Ispisujte uz pomoć Kodak izrađivača fotografija koji podržava SD ili MMC. (Prije posjeta kontaktirajte određena mjesta. Vidi [www.kodak.com/go/picturemaker](http://www.kodak.com/go/picturemaker).)
- Odnesite karticu svom lokalnom fotografu na profesionalni ispis.

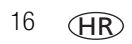

## <span id="page-22-1"></span><span id="page-22-0"></span>**Kompatibilnost stanica s vašim fotoaparatom**

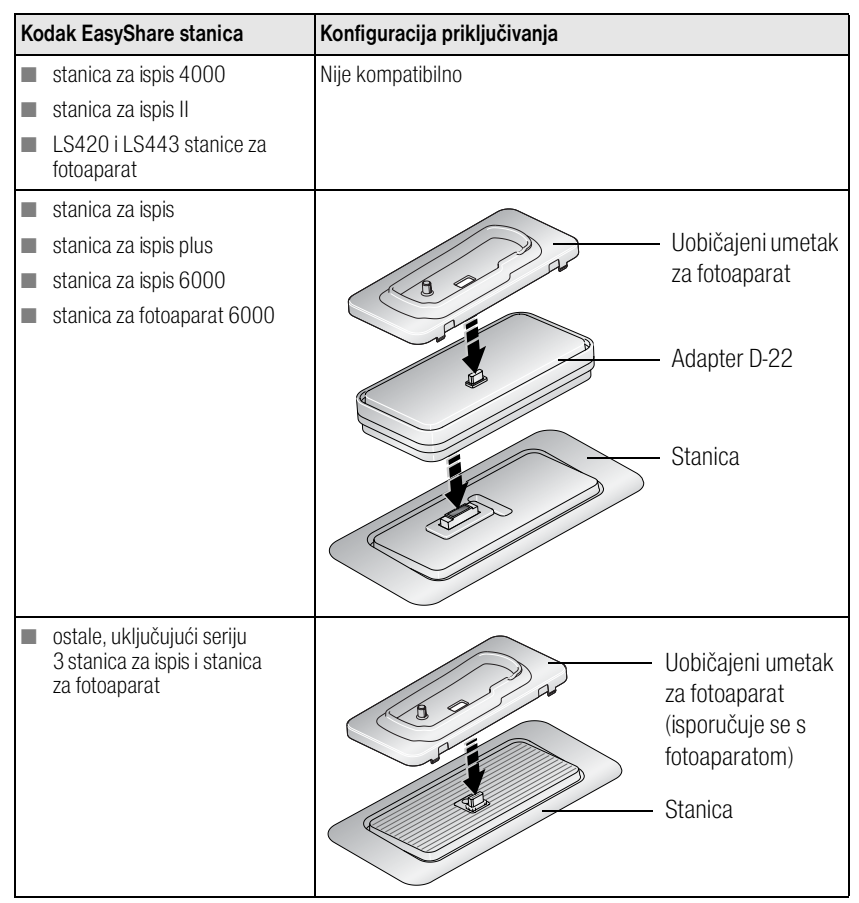

Stanice za fotoaparate, stanice za ispis i ostali dodatni pribor nabavite kod distributera proizvoda tvrtke Kodak ili na adresi [www.kodak.com/go/c300accessories.](http://www.kodak.com/go/c300accessories)

## <span id="page-23-3"></span><span id="page-23-0"></span>**4 Dodatne mogućnosti vašeg fotoaparata**

## <span id="page-23-2"></span><span id="page-23-1"></span>**Postavljanje sebe u kadar za fotografiju ili videozapis**

Pomoću automatskog timera stvara se kašnjenje od 10 sekundi od vremena pritiska gumba okidača do snimanja fotografije ili videozapisa.

- **1** Okrenite izbornik načina rada na bilo koji način fotografiranja ili na Video  $\sum$ za videozapise, a zatim pritisnite gumb Menu (Izbornik).
- 2 Pritisnite  $\rightarrow$  za osvjetljavanje automatskog timera  $\mathcal{S}_1$ , a zatim pritisnite gumb OK.
- **3** Osvijetlite On (Uključeno), a zatim pritisnite gumb OK.
- **4** Za isključivanje zaslona izbornika pritisnite gumb Menu (Izbornik). *Ikona automatskog timera pojavljuje se u području statusa.*
- **5** Stavite fotoaparat na ravnu površinu ili upotrijebite stalak.
- **6** Organizirajte prizor.

Pritisnite gumb okidača, a zatim se pomaknite tako da i vi budete u kadru.

*Lampica automatskog timera će prije snimanja fotografije polako treperiti 8 sekundi (a zatim brzo 2 sekunde).*

Automatski timer se isključuje nakon što snimite fotografiju ili kada isključite fotoaparat.

## <span id="page-24-2"></span><span id="page-24-1"></span><span id="page-24-0"></span>**Pokretanje prikaza slajdova**

Za prikaz fotografija i videozapisa na zaslonu aparata koristite opciju Slide Show (Prikaz slajdova). Za informacije o prikazu slajdova na TV prijemniku ili nekom drugom vanjskom uređaju pogledajte [stranica](#page-25-0) 20.

#### **Početak prikaza slajdova**

- **1** Pritisnite gumb Review (Pregled), a zatim pritisnite gumb Menu (Izbornik).
- **2** Pritisnite  $\blacktriangle$  za osvjetljavanje opcije Slide Show (Prikaz slajdova)  $\blacksquare$ , a zatim pritisnite gumb OK.
- **3** Osvijetlite Begin Show (Početak reprodukcije slajdova), a zatim pritisnite gumb OK. *Svaka fotografija ili videozapis prikazuje se jednom, prema redoslijedu snimanja.*
- **4** Za poništavanje opcije Slide Show (Prikaz slajdova) pritisnite gumb OK (U redu).

#### **Promjena intervala prikaza slajdova**

Prema zadanim postavkama intervala prikaza svaka fotografija prikazuje se 5 sekundi. Interval prikaza možete postaviti na 3 do 60 sekundi.

- **1** U izborniku Slide Show (Prikaz slajdova) pritisnite  $\blacktriangle$  za osvjetljavanje intervala, a zatim pritisnite gumb OK.
- **2** Odaberite interval prikaza.

Za brzo kretanje kroz sekunde pritisnite i zadržite  $\rightarrow$ 

**3** Pritisnite gumb OK.

*Postavke intervala ostaju iste dok ih ne promijenite.*

#### <span id="page-25-2"></span>**Reprodukcija kontinuirane petlje slajdova**

Kada uključite opciju Loop (Petlja), reprodukcija slajdova kontinuirano se ponavlja.

- **1** Na izborniku Slide Show (Prikaz slajdova) pritisnite  $\rightarrow \rightarrow$  za osvjetljavanje Loop (Petlja), a zatim pritisnite gumb OK.
- **2** Osvijetlite On (Uključeno), a zatim pritisnite gumb OK.

<span id="page-25-1"></span>*Prikaz slajdova će se ponavljati dok ponovno ne pritisnete gumb OK ili dok se energija baterije ne iscrpi. Postavka ostaje dok je ne promijenite.*

#### <span id="page-25-0"></span>**Prikaz fotografija i videozapisa na televizoru**

Fotografije i videozapise možete prikazivati na televizoru, monitoru računala ili drugom uređaju koji je opremljen videoulazom i to pomoću kompatibilne Kodak EasyShare stanice za ispis te dodatnog videokabela (vidi korisnički priručnik stanice za ispis).

Ove proizvode i ostali dodatni pribor možete nabaviti kod distributera proizvoda tvrtke Kodak. Posjetite [www.kodak.com/go/c300accessories](http://www.kodak.com/go/c300accessories).

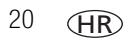

## <span id="page-26-2"></span><span id="page-26-1"></span><span id="page-26-0"></span>**Kopiranje fotografija i videozapisa**

Fotografije ili videozapise možete kopirati s kartice na unutarnju memoriju ili s unutarnje memorije na karticu.

#### **Prije no što napravite kopiju, provjerite sljedeće:**

- Kartica mora biti umetnuta u fotoaparat.
- Lokacija spremanja fotografija u fotoaparatu mora biti podešena na lokaciju **iz** koje kopirate. Vidi [Image Storage \(Spremanje](#page-29-0) fotografija), stranica 24.

#### **Kopiranje fotografija ili videozapisa:**

- **1** Pritisnite gumb Review (Pregled), a zatim pritisnite gumb Menu (Izbornik).
- **2** Pritisnite  $\blacktriangle$  za označavanje opcije Copy (Kopiranje) >, a zatim pritisnite gumb OK.
- **3** Za osvjetljavanje opcije pritisnite  $\blacktriangle$

**PICTURE (FOTOGRAFIJA) ili VIDEO (VIDEOZAPIS) —** kopira trenutačne fotografije ili videozapise.

**EXIT (IZLAZ) —** vraća se u izbornik Review (Pregled).

**ALL (SVE) —** kopira sve fotografije i videozapise iz odabrane lokacije spremanja na neku drugu lokaciju.

- **4** Pritisnite gumb OK.
- NAPOMENA: Fotografije i videozapisi se kopiraju, a ne premještaju. Da biste uklonili fotografije i videozapise s originalne lokacije nakon kopiranja, morate ih izbrisati (vidi [stranica](#page-16-0) 11).

Oznake koje ste primijenili za ispis, e-poštu i omiljene zapise ne kopiraju se. Postavke zaštite se ne kopiraju. Za upute o primjeni zaštite na fotografiju ili videozapis, vidi [stranica](#page-16-0) 11.

## <span id="page-27-0"></span>**Odabir postavki bljeskalice**

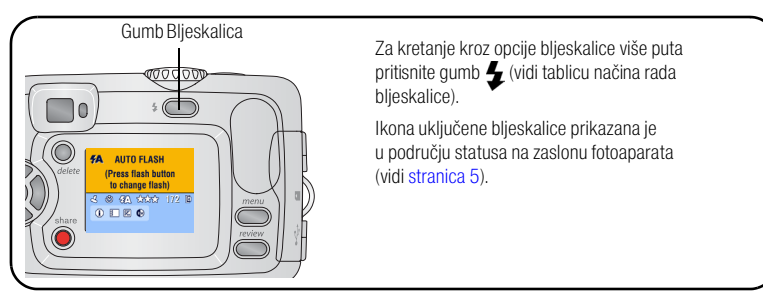

NAPOMENA:

- Opcije Off (Isključeno) i Fill flash (Slabo osvjetljenje) vraćaju se na Auto (Automatsko) kad isključite fotoaparat.
- Kada snimite fotografiju s odabranom opcijom Auto (Automatsko) ili Fill flash (Slabo osvjetljenje), fotoaparat će bljesnuti dvaput: jednom za podešavanje ekspozicije i jednom za snimanje fotografije. Kada snimite fotografiju s bljeskalicom za uklanjanje efekta crvenih očiju, fotoaparat će bljesnuti triput: jednom za podešavanje ekspozicije, jednom za smanjenje efekta crvenih očiju i jednom za snimanje fotografije.

<span id="page-27-1"></span>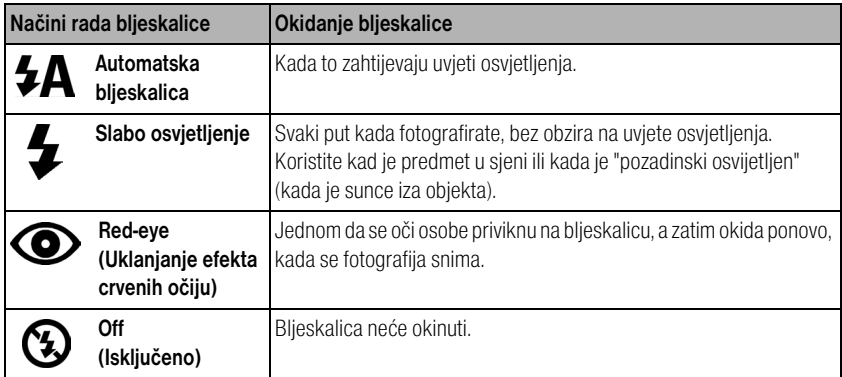

## <span id="page-28-0"></span>**Promjena postavki snimanja fotografija**

Radi postizanja optimalnih rezultata možete promijeniti postavke fotoaparata:

- **1** Pritisnite gumb Menu (Izbornik) u bilo kojem načinu rada.
- **2** Pritisnite  $\blacktriangle$  za isticanje postavke koju želite promijeniti, a zatim pritisnite gumb OK.
- **3** Odaberite opciju, a zatim pritisnite gumb OK.
- **4** Za izlaz pritisnite gumb Menu (Izbornik).

<span id="page-28-4"></span><span id="page-28-3"></span><span id="page-28-2"></span><span id="page-28-1"></span>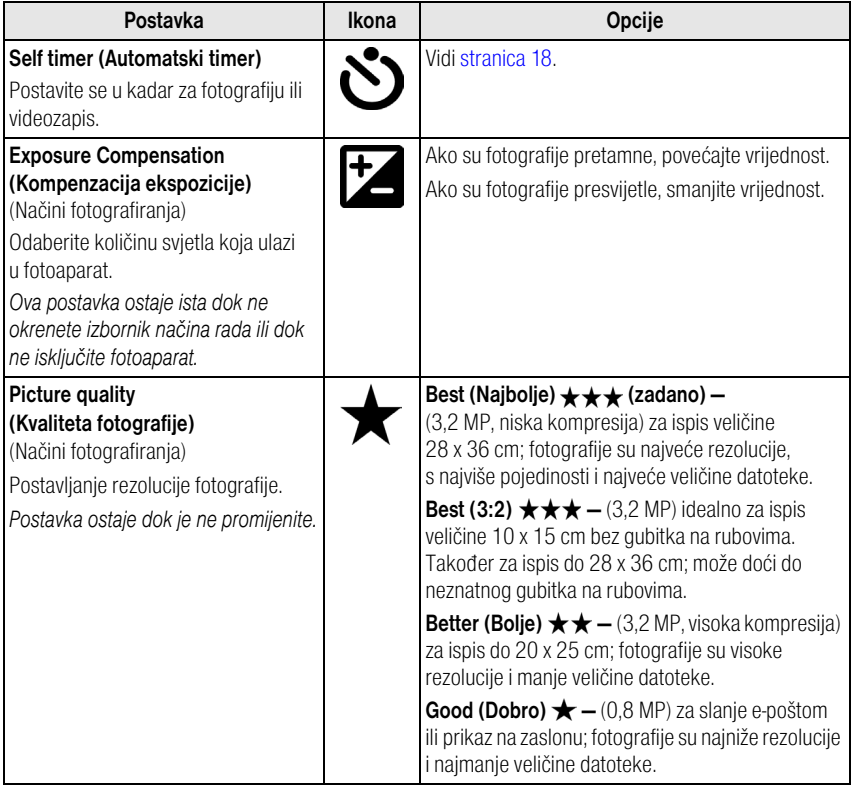

<span id="page-29-6"></span><span id="page-29-5"></span><span id="page-29-4"></span><span id="page-29-3"></span><span id="page-29-2"></span><span id="page-29-1"></span><span id="page-29-0"></span>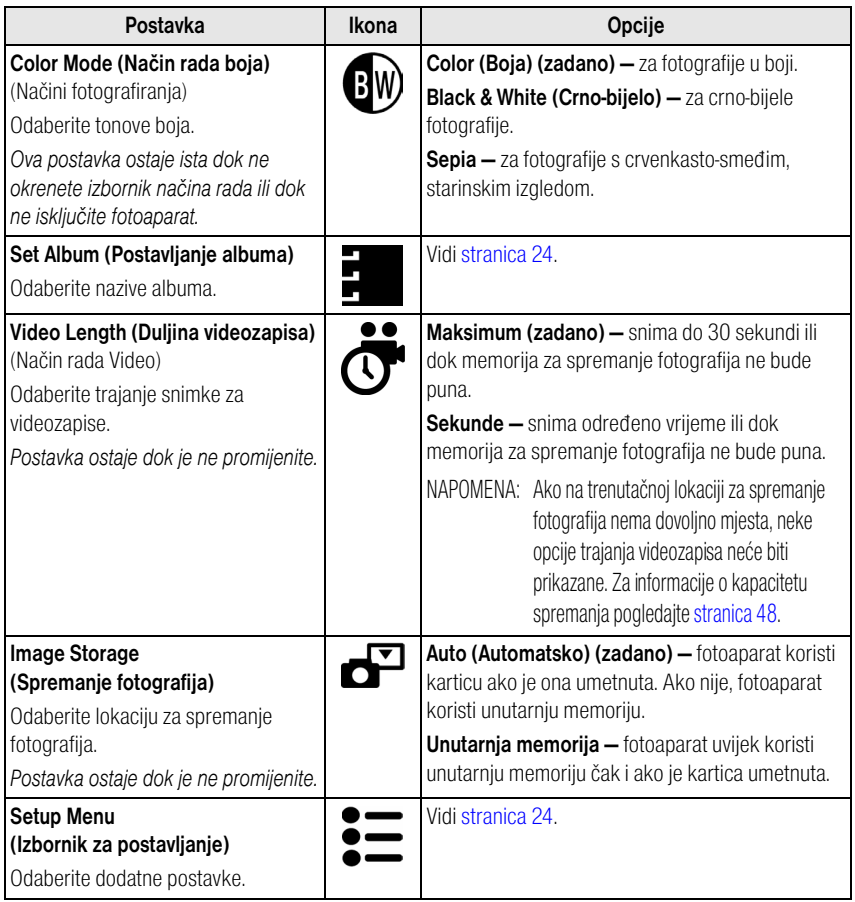

## <span id="page-30-6"></span><span id="page-30-3"></span><span id="page-30-0"></span>**Korisnička prilagodba fotoaparata**

Za korisničko podešavanje postavki fotoaparata koristite Setup (Postavljanje).

- **1** Pritisnite gumb Menu (Izbornik) (u bilo kojem načinu rada).
- **2** Pritisnite  $\blacktriangle$  za osvjetljavanje opcije Setup (Postavljanje)  $\blacktriangle$ , a zatim pritisnite gumb OK.
- **3** Pritisnite  $\blacktriangle$  za isticanje postavke koju želite promijeniti, a zatim pritisnite gumb OK.
- **4** Odaberite opciju, a zatim pritisnite gumb OK.
- **5** Za izlaz pritisnite gumb Menu (Izbornik).

<span id="page-30-7"></span><span id="page-30-5"></span><span id="page-30-4"></span><span id="page-30-2"></span><span id="page-30-1"></span>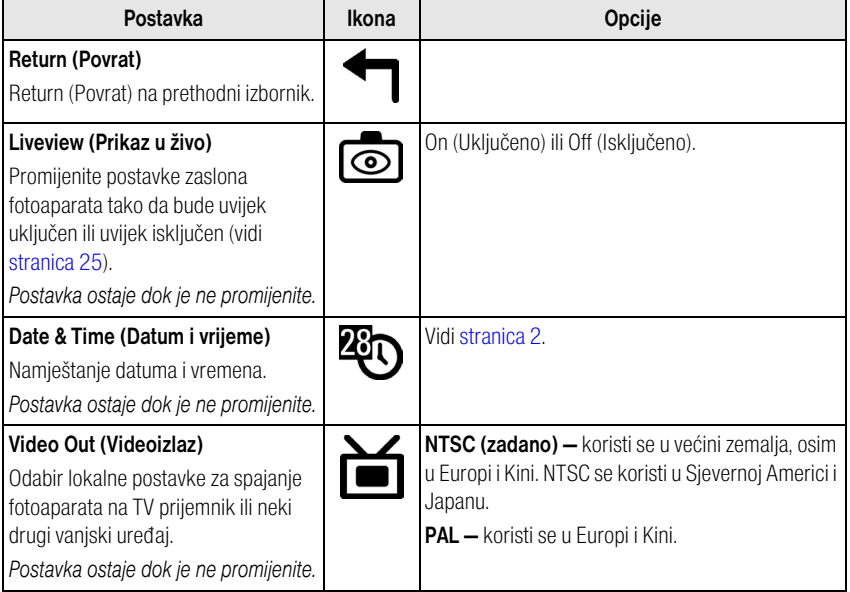

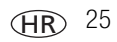

<span id="page-31-5"></span><span id="page-31-4"></span><span id="page-31-3"></span><span id="page-31-2"></span><span id="page-31-1"></span><span id="page-31-0"></span>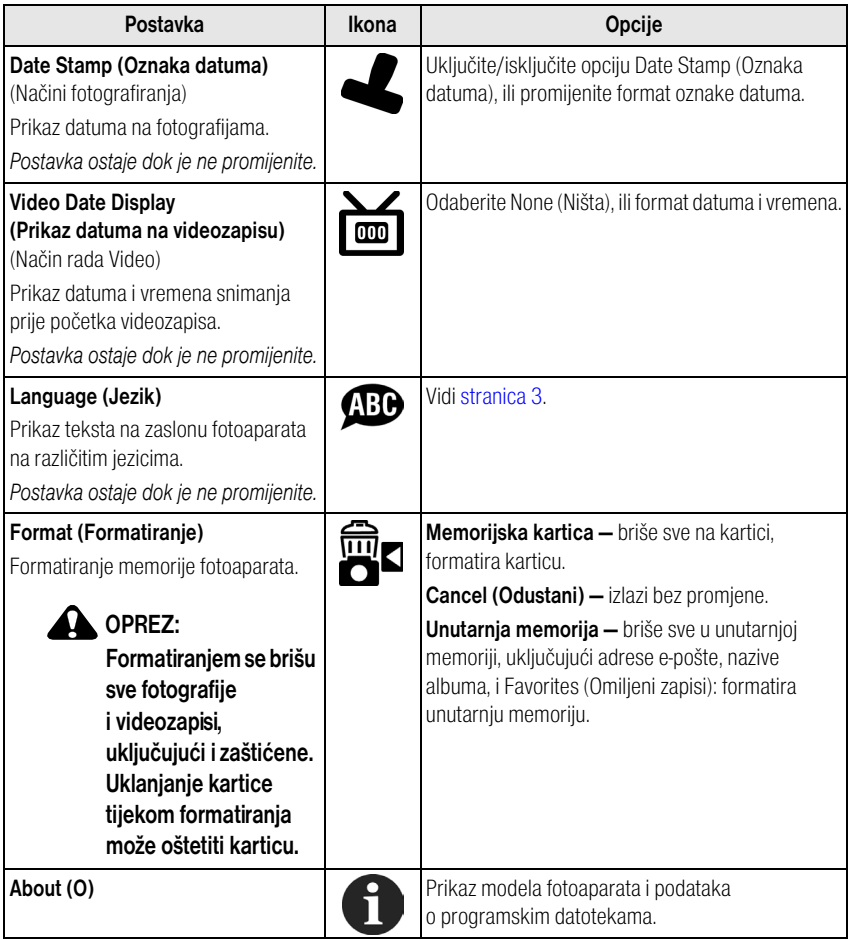

## <span id="page-32-3"></span><span id="page-32-0"></span>**Pregled podataka o fotografijama i videozapisima**

- **1** Pritisnite gumb Review (Pregled), a zatim pritisnite gumb Menu (Izbornik).
- **2** Pritisnite  $\rightarrow \rightarrow$  za osvjetljavanje Picture info (Podaci o fotografiji) ili Video Info (Podaci o videozapisu), a zatim pritisnite gumb OK.
- **3** Za pregled podataka o sljedećoj ili prethodnoj fotografiji ili videozapisu pritisnite  $\mathbf{I}$ .
- **4** Za izlaz pritisnite gumb Menu (Izbornik).

#### **Promjena dodatnih postavki pregleda**

U načinu rada Review (Pregled) pritisnite gumb Menu (Izbornik) za pristup dodatnim postavkama.

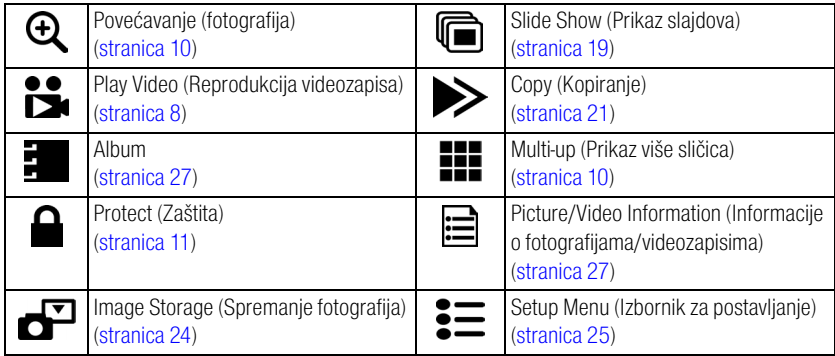

### <span id="page-32-2"></span><span id="page-32-1"></span>**Prethodno označavanje za nazive albuma**

Za prethodno označavanje naziva (prije snimanja) koristite Set Album (Postavljanje albuma) fotografija ili videozapisa. Fotografije ili videozapisi su, zatim, označeni tim nazivima.

#### **Najprije — na računalu**

Za stvaranje naziva albuma na računalu koristite softver Kodak EasyShare koji ste dobili u kompletu s fotoaparatom. Zatim kopirajte do 32 naziva albuma na popis naziva albuma na fotoaparatu sljedeći put kad priključite fotoaparat na računalo. Pojedinosti potražite u datoteci Help (Pomoć) u softveru Kodak EasyShare.

<span id="page-32-4"></span>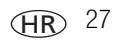

#### **Drugo — na fotoaparatu**

- **1** Pritisnite gumb Menu (Izbornik) u bilo kojem načinu rada.
- **2** Pritisnite  $\rightarrow \rightarrow$  za osvjetljavanje opcije Set Album (Postavljanje albuma)  $\rightarrow$  , a zatim pritisnite gumb OK.
- **3** Pritisnite  $\blacktriangle$  za osvjetljavanje naziva albuma, a zatim pritisnite gumb OK. Ponovite za označavanje fotografija ili videozapisa za albume.

*Odabrani albumi označavaju se oznakom.*

- **4** Za poništavanje odabira osvijetlite naziv albuma i pritisnite gumb OK. Za poništavanje svih odabira albuma odaberite Clear All (Briši sve).
- **5** Osvijetlite Exit (Izlaz), a zatim pritisnite gumb OK.

*Vaši su odabiri spremljeni. Ako uključite LCD zaslon, odabir albuma prikazuje se na zaslonu. Oznaka + nakon naziva albuma znači da je odabrano više od jednog albuma.*

**6** Za izlaz pritisnite gumb Menu (Izbornik).

*Postavka ostaje dok je ne promijenite.*

#### **Treće — prijenos na računalo**

Kada prenosite označene fotografije i videozapise na računalo, Kodak EasyShare softver otvara i kategorizira fotografije i videozapise u odgovarajući album. Detalje potražite u datoteci Help (Pomoć) u softveru Kodak EasyShare.

#### <span id="page-33-0"></span>**Označavanje fotografija/videozapisa za albume**

Za imenovanje fotografija ili videozapisa i uvrštavanje u album koristite značajku Album u načinu rada Review (Pregled).

#### **Najprije — na računalu**

Za stvaranje naziva albuma na računalu koristite softver Kodak EasyShare koji se isporučuje s fotoaparatom, zatim kopirajte do 32 naziva albuma u internu memoriju fotoaparata. Pojedinosti potražite u datoteci Help (Pomoć) u softveru Kodak EasyShare.

HR

#### <span id="page-34-0"></span>**Drugo — na fotoaparatu**

- **1** Pritisnite gumb Review (Pregled).
- **2** Pritisnite  $\langle \rangle$  za lociranje fotografije, a zatim pritisnite gumb Menu (Izbornik).
- **3** Pritisnite  $\rightarrow \rightarrow$  za osvjetljavanje opcije Album  $\frac{1}{2}$ , zatim pritisnite gumb OK.
- **4** Osvijetlite album, a zatim pritisnite gumb OK.

*Naziv albuma pojavljuje se uz fotografiju. Oznaka + nakon naziva albuma znači da je fotografija dodana u više albuma.*

Za dodavanje drugih fotografija u isti album i njihov odabir pritisnite  $\langle \rangle$ . Kada se pojavi željena fotografija, pritisnite gumb OK.

Za dodavanje fotografija u više od jednog albuma ponovite korak 4 za svaki album.

- **5** Za poništavanje odabira osvijetlite naziv albuma, a zatim pritisnite gumb OK. Za poništavanje svih odabira albuma odaberite Clear All (Briši sve).
- **6** Osvijetlite Exit (Izlaz), a zatim pritisnite gumb OK.

*Vaši su odabiri spremljeni.*

**7** Za povratak u način rada Review (Pregled) pritisnite gumb Menu (Izbornik).

#### **Treće — prijenos na računalo**

Kada prenosite označene fotografije i videozapise na računalo, Kodak EasyShare softver otvara i kategorizira fotografije i videozapise u odgovarajući album. Pojedinosti potražite u datoteci Help (Pomoć) u softveru Kodak EasyShare.

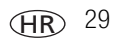

## <span id="page-35-0"></span>**Zajedničko korištenje fotografija**

Pritisnite gumb Share (Zajedničko korištenje) kako biste "označili" fotografije i videozapise. Kad ih prenesete na računalo, možete ih dijeliti pomoću:

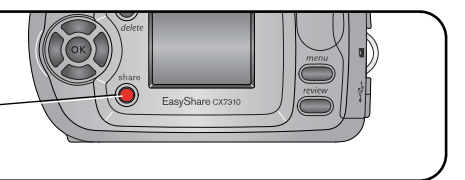

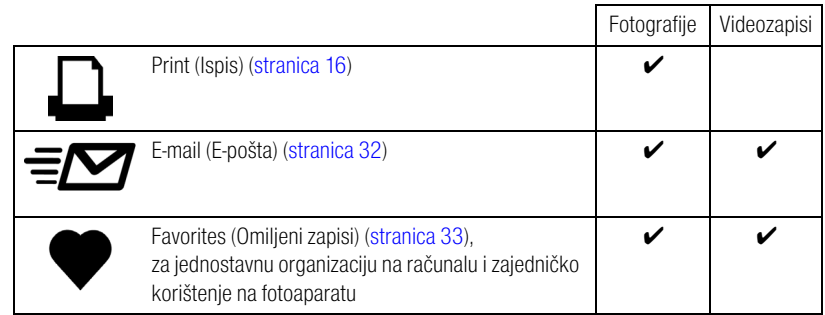

NAPOMENA: Oznake ostaju dok se ne uklone. Ako kopirate označenu fotografiju ili videozapis, ta oznaka **neće** biti kopirana.

#### **Kada mogu označavati svoje fotografije i videozapise?**

#### **Za označavanje fotografija/videozapisa pritisnite gumb Share (Zajedničko korištenje):**

- Bilo kada. (Tada se pojavljuje najnovija fotografija/videozapis.)
- Odmah nakon snimanja fotografije/videozapisa u načinu Quickview (Brzi pregled) (vidi [stranica 8](#page-13-0)).
- Nakon pritiska na gumb Review (Pregled) (vidi [stranica 33](#page-38-1)).

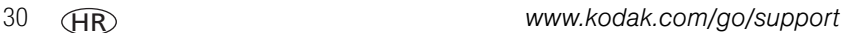

#### <span id="page-36-1"></span>**Označavanje fotografija za ispis**

- **1** Pritisnite gumb Share (Zajedničko korištenje).
- **2** Za lociranje fotografije pritisnite  $\langle \rangle$ .
- **3** Pritisnite  $\blacktriangle$  za osvjetljavanje opcije Print (Ispis)  $\Box$ , a zatim pritisnite gumb OK.\*
- **4** Za odabir broja primjeraka (0 99) pritisnite  $\blacktriangle$   $\blacktriangledown$ . Zadana vrijednost je jedan. Nula uklanja oznaku s fotografije.\*\*

*Ikona za ispis*  $\Box$  *pojavljuje se na području statusa.* 

- **5** Pritisnite gumb OK.
- **6** Za izlaz pritisnite gumb Share (Zajedničko korištenje).

 $*$  Za označavanje svih fotografija na lokaciji spremanja osvijetlite opciju Print All (Ispis svih)  $\eta$ D, pritisnite gumb OK, a zatim odredite broj kopija kao što je gore opisano. Print All (Ispis svih) nije dostupan u opciji Quickview (Brzi pregled).

\*\*Za uklanjanje oznaka za ispis sa svih fotografija iz lokacije za spremanje fotografija, osvijetlite Cancel Prts (Poništavanje ispisa) (
subaratim pritisnite gumb OK. Ispise ne možete poništiti u opciji Quickview (Brzi pregled).

#### <span id="page-36-2"></span><span id="page-36-0"></span>**Ispis označenih fotografija**

Kada prenosite označene fotografije na računalo, otvara se prozor za ispis softvera Kodak EasyShare. Pojedinosti o ispisu potražite pritiskom na gumb Help (Pomoć) u softveru Kodak EasyShare.

Više informacija o ispisivanju s računala ili kartice potražite na [stranica](#page-36-0) 31.

NAPOMENA: Za najbolji ispis fotografija veličine 10 x 15 cm, fotoaparat postavite na postavku kvalitete ispisa Best (Najbolje) (3:2). Vidi [stranica](#page-28-1) 23.

#### <span id="page-37-1"></span>**Označavanje fotografija i videozapisa za slanje e-poštom**

#### **Najprije — na računalu**

Za stvaranje adresara e-pošte na računalu koristite softver Kodak EasyShare. Zatim kopirajte do 32 adrese e-pošte u unutarnju memoriju fotoaparata.

#### **Drugo — označite fotografije/videozapise na fotoaparatu**

- **1** Pritisnite gumb Share (Zajedničko korištenje). Za lociranje fotografije/videozapisa pritisnite  $\langle \mathcal{L} \rangle$ .
- **2** Osvijetlite Email (E-pošta) ≡**<sub>⊠</sub>**, a zatim pritisnite gumb OK.
- **3** Osvijetlite adresu e-pošte, a zatim pritisnite gumb OK.

Za označavanje drugih fotografija/videozapisa s istom adresom pritisnite  $\blacktriangleleft$  a kretanje po fotografijama. Kada se prikaže fotografija ili videozapis koji želite, pritisnite gumb OK.

Za slanje fotografija/videozapisa na više od jedne adrese, ponovite korak 2 za svaku adresu.

*Odabrane adrese su označene.*

- **4** Za poništavanje odabira osvijetlite označenu adresu, a zatim pritisnite gumb OK. Za poništavanje svih odabira adresa e-pošte osvijetlite Clear All (Očisti sve).
- **5** Osvijetlite Exit (Izlaz), a zatim pritisnite gumb OK.

*Vaši su odabiri spremljeni. Ikona za e-poštu pojavljuje se na području statusa.*

**6** Za izlaz pritisnite gumb Share (Zajedničko korištenje).

#### <span id="page-37-0"></span>**Treće — prijenos i slanje e-pošte**

Kada prenesete označene fotografije/videozapise na računalo, otvara se prozor e-pošte koji vam dopušta da ih pošaljete na adrese koje ste naveli. Detalje o ispisu potražite pritiskom na gumb Help (Pomoć) u softveru Kodak EasyShare.

#### <span id="page-38-2"></span><span id="page-38-1"></span>**Označavanje fotografija i videozapisa kao omiljenih**

- **1** Pritisnite gumb Share (Zajedničko korištenje).
- **2** Za lociranje fotografije ili videozapisa pritisnite  $\langle \rangle$ .
- **3** Pritisnite  $\rightarrow \rightarrow$  za osvjetljavanje opcije Favorite (Omiljeni zapisi) , a zatim pritisnite gumb OK.

*Ikona za omiljene zapise pojavljuje se na području statusa.*

- **4** Za poništavanje oznake ponovno pritisnite gumb OK.
- **5** Za izlaz pritisnite gumb Share (Zajedničko korištenje).

#### **Upotreba omiljenih zapisa na računalu**

Kad prenosite omiljene fotografije i videozapise na računalo, koristite Kodak EasyShare softver za preuzimanje, razvrstavanje i označavanje tih zapisa prema predmetu, datumu, događaju ili nekoj drugoj kategoriji po vašem izboru. Detalje o ispisu potražite pritiskom na gumb Help (Pomoć) u softveru Kodak EasyShare.

## <span id="page-38-0"></span>**Trebate pomoć?**

Pritisnite gumb Help (Pomoć) u softveru Kodak EasyShare za dodatne informacije o stvaranju adresara te ispisu, slanju e-pošte i razvrstavanju označenih fotografija na računalu.

# <span id="page-39-0"></span>**5 Rješavanje problema**

<span id="page-39-2"></span>Ako imate pitanja o fotoaparatu, počnite odavde. Dodatne tehničke informacije možete pronaći u datoteci ReadMe koja se nalazi na CD-u sa softverom Kodak EasyShare. Ažurirane informacije o rješavanju problema potražite na stranici [www.kodak.com/go/c300support.](http://www.kodak.com/go/c300support)

## <span id="page-39-3"></span><span id="page-39-1"></span>**Poteškoće s fotoaparatom**

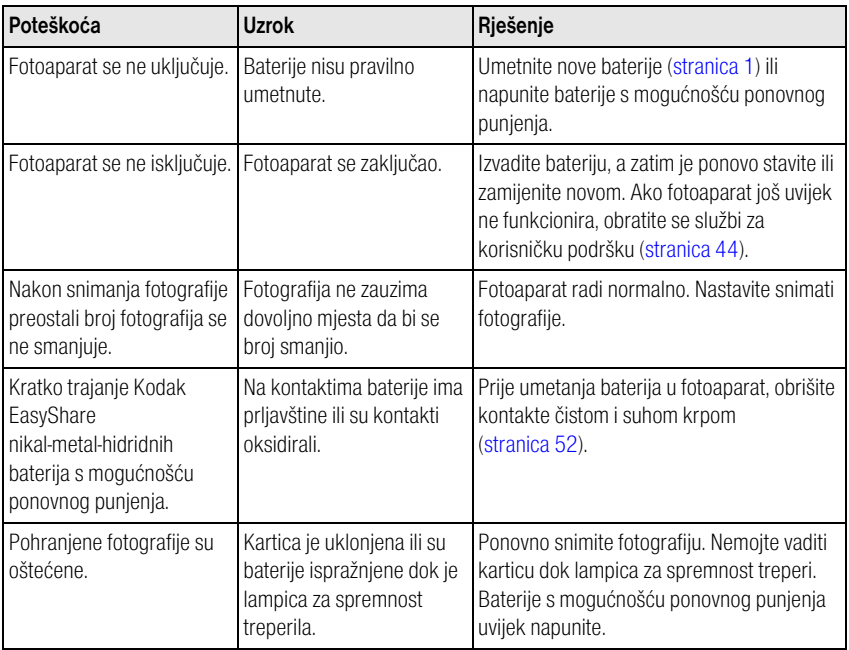

<span id="page-40-1"></span><span id="page-40-0"></span>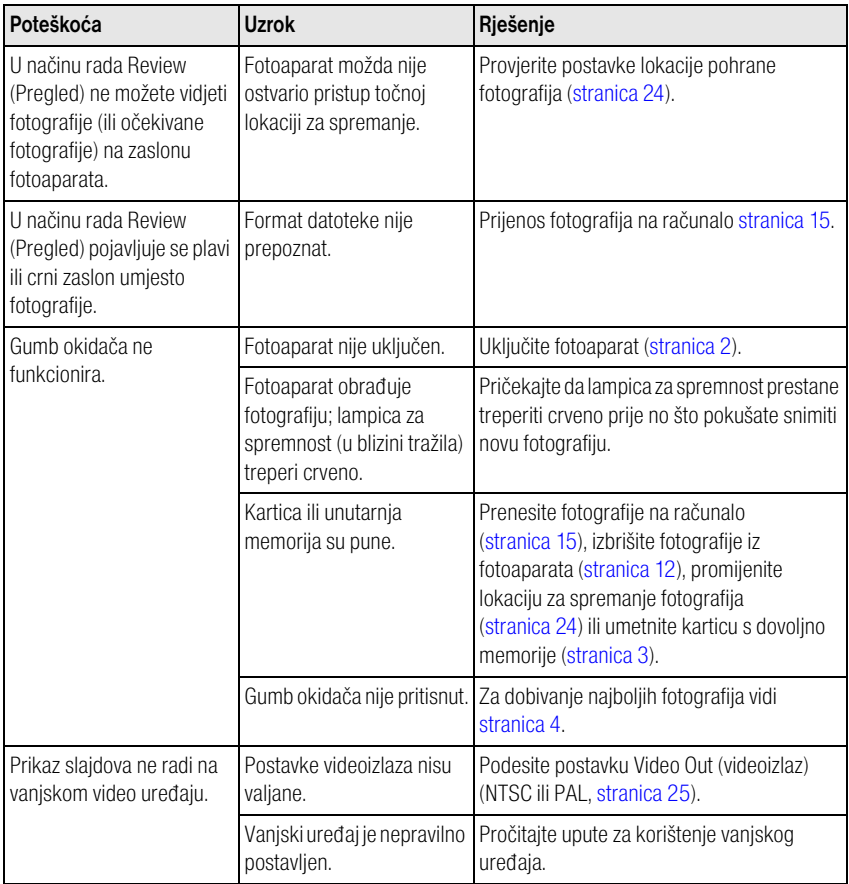

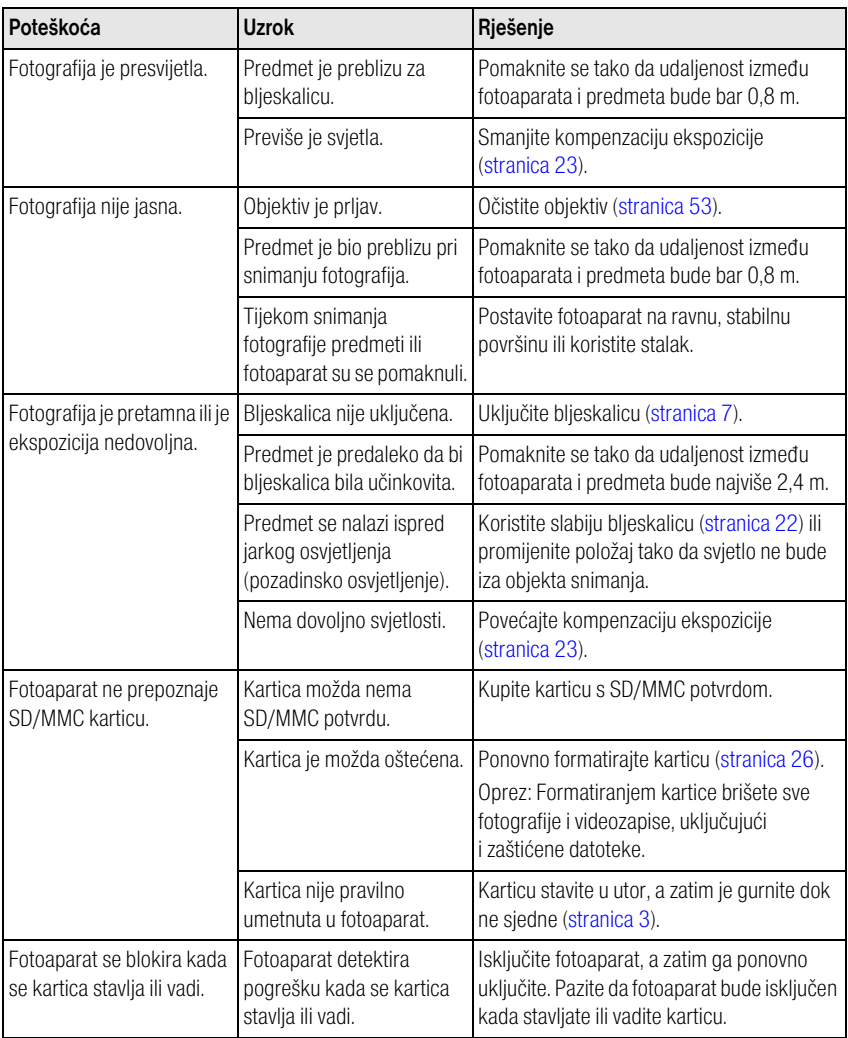

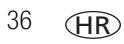

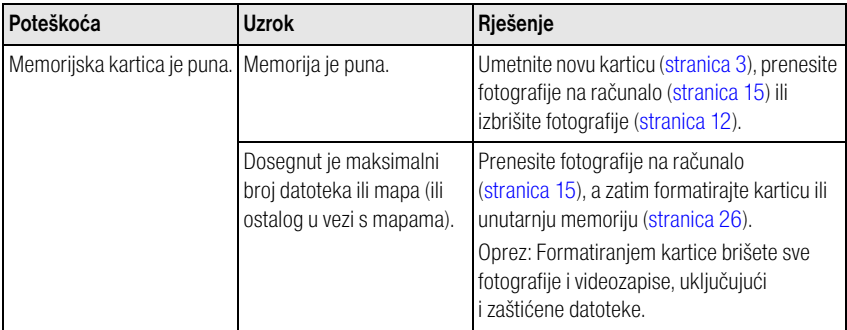

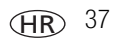

## <span id="page-43-1"></span><span id="page-43-0"></span>**Povezivanje fotoaparata i računala**

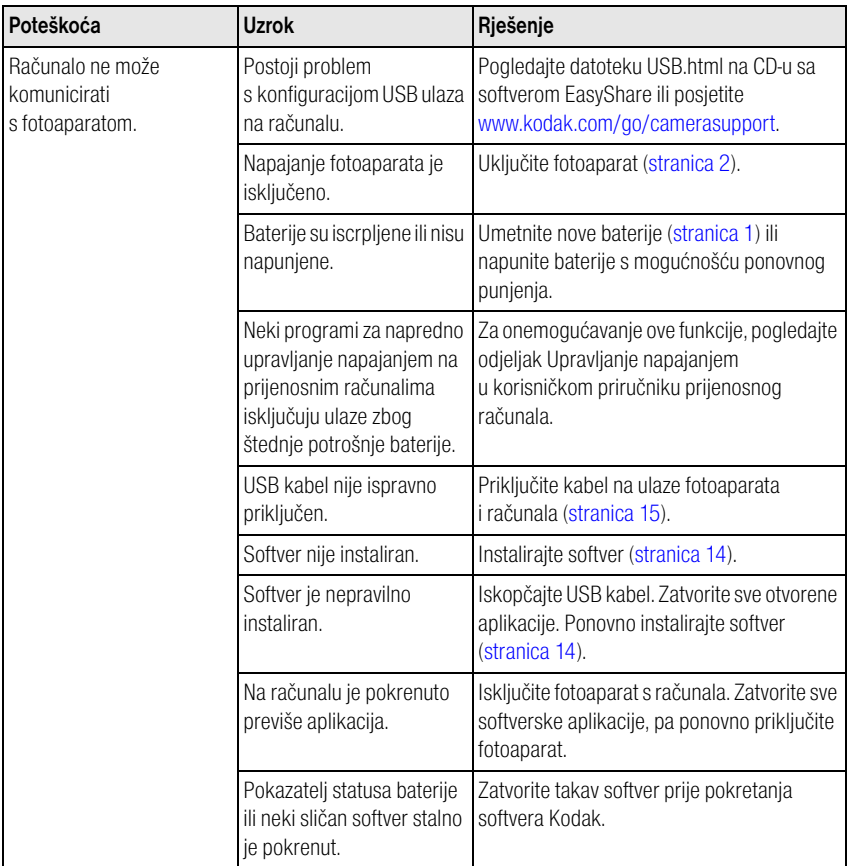

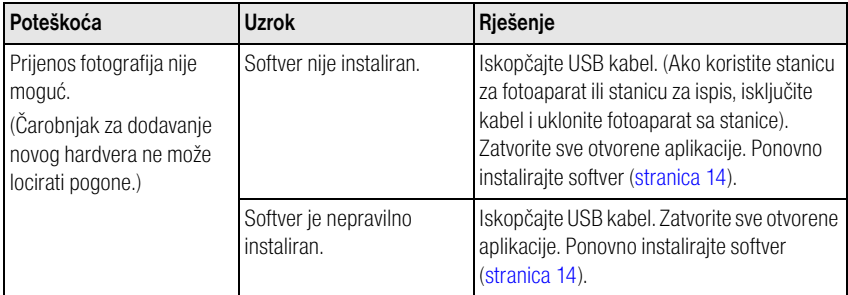

## <span id="page-44-1"></span><span id="page-44-0"></span>**Poruke na zaslonu fotoaparata**

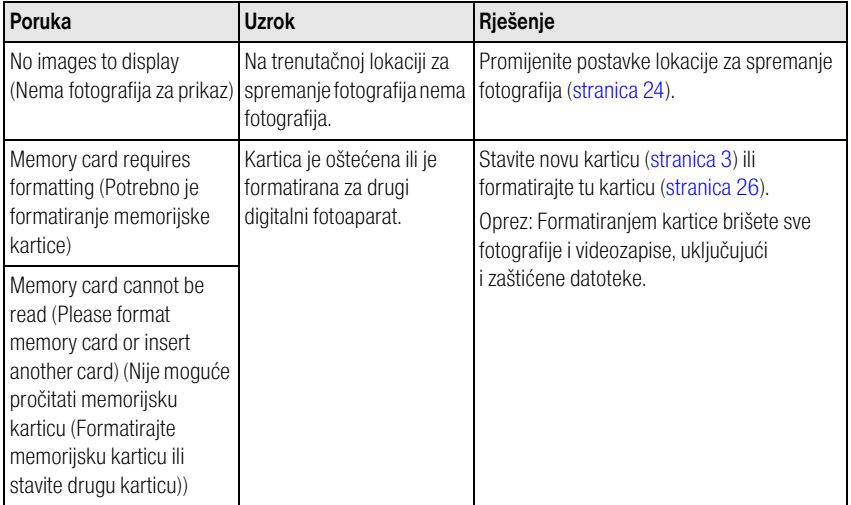

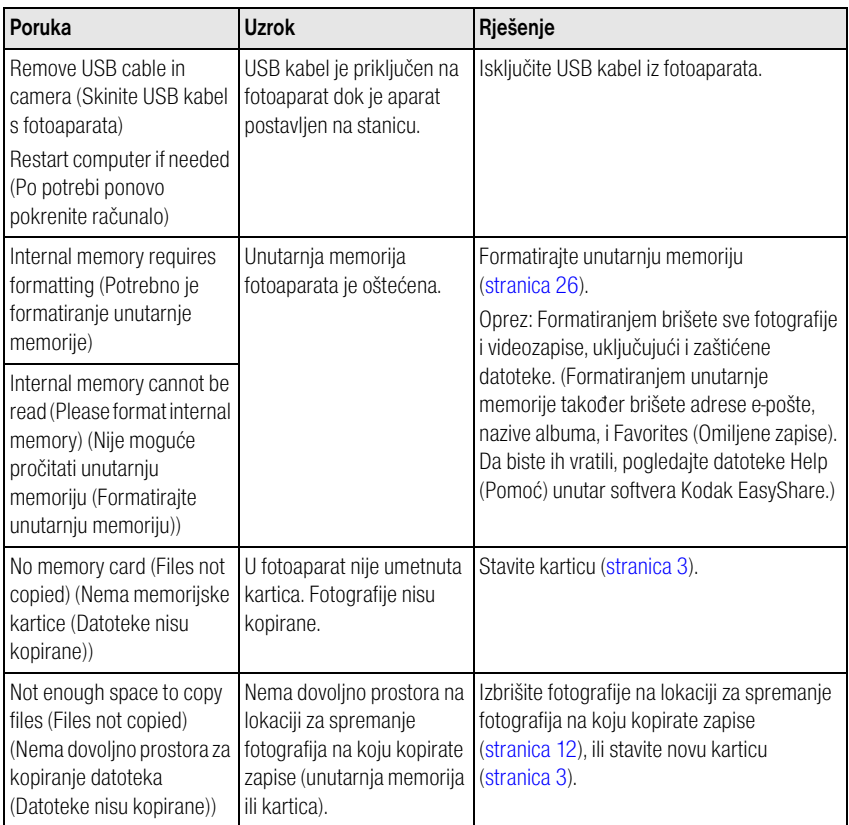

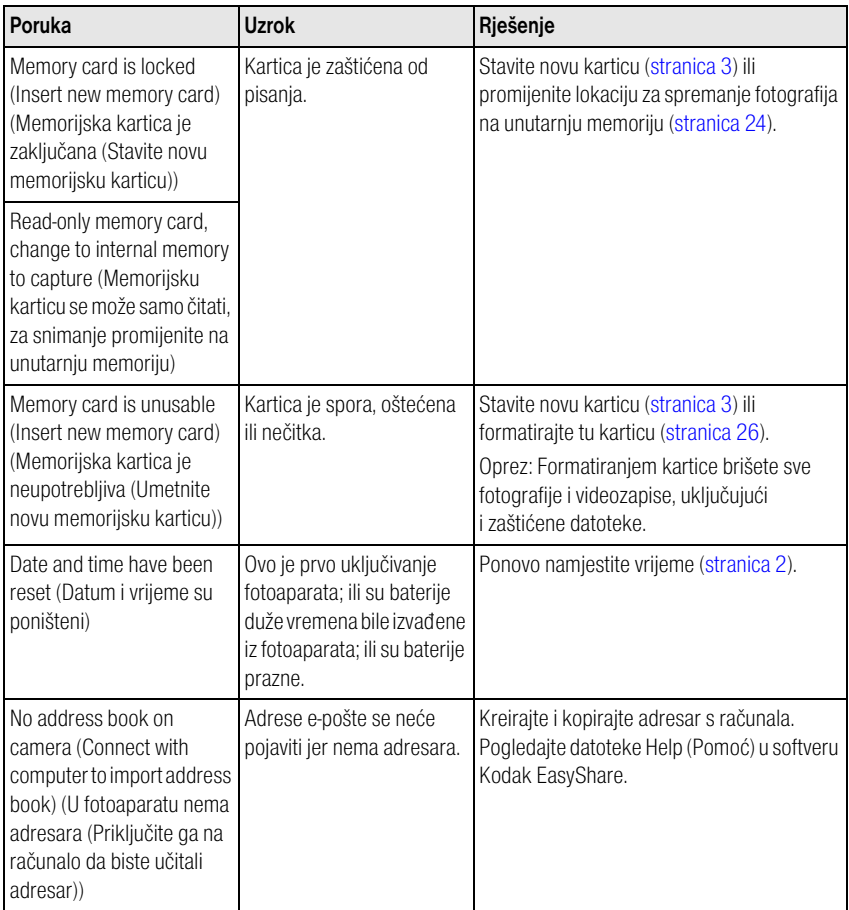

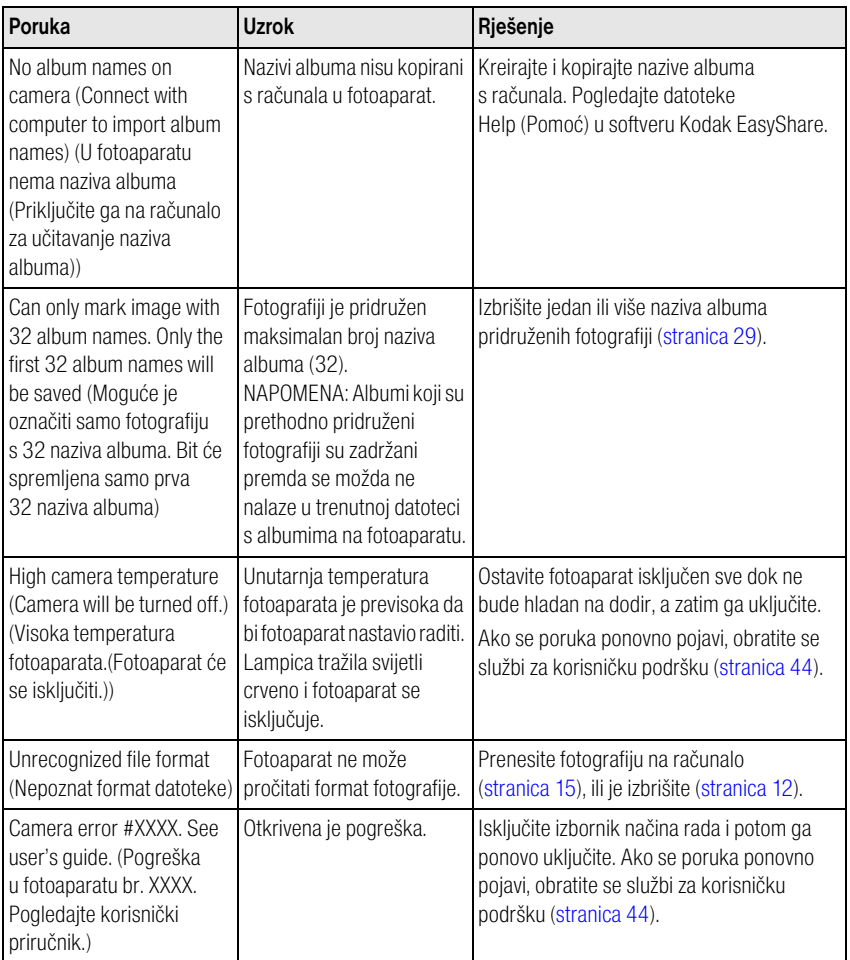

## <span id="page-48-1"></span><span id="page-48-0"></span>**Status lampice za spremnost**

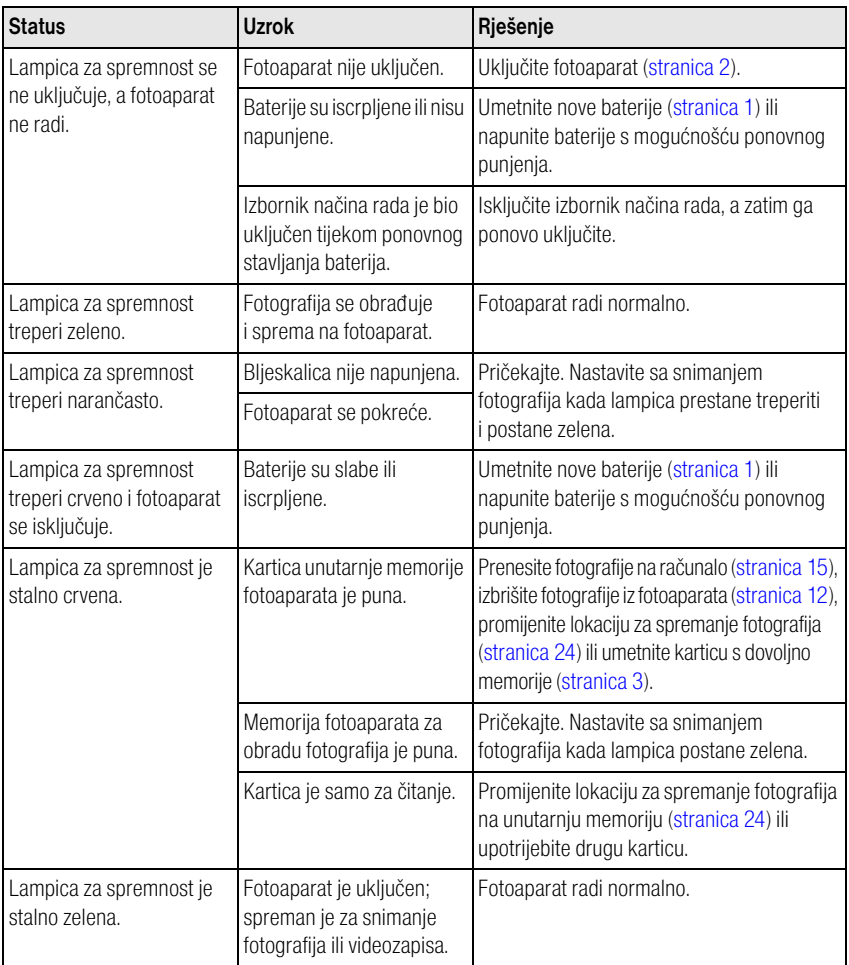

## <span id="page-49-0"></span>**6 Kako potražiti pomoć**

## <span id="page-49-1"></span>**Korisni linkovi**

<span id="page-49-5"></span>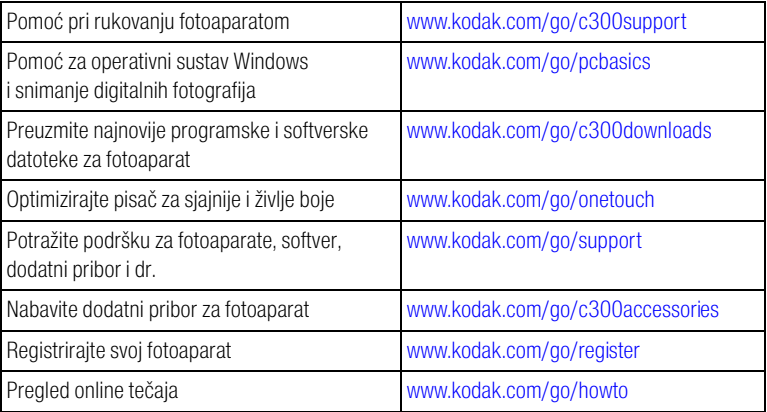

## <span id="page-49-7"></span><span id="page-49-4"></span><span id="page-49-2"></span>**Softverska pomoć**

Pritisnite gumb Help (Pomoć) u softveru Kodak EasyShare. Za pomoć pri priključivanju fotoaparata na računalo pogledajte i vodič na CD-u.

## <span id="page-49-6"></span><span id="page-49-3"></span>**Telefonska podrška korisnicima**

Ako imate pitanja u vezi s radom softvera ili fotoaparata, možete se obratiti predstavniku za korisničku podršku.

## **Prije poziva**

Priključite fotoaparat, stanicu za fotoaparat ili stanicu za ispis na računalo. Budite uz računalo i unesite sljedeće informacije:

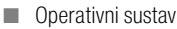

- Brzina procesora (MHz)
- Model računala
- Količinu memorije (MB)
- Točnu poruku o pogrešci koja se pojavila
- CD s verzijom softvera Kodak EasyShare
- Serijski broj fotoaparata

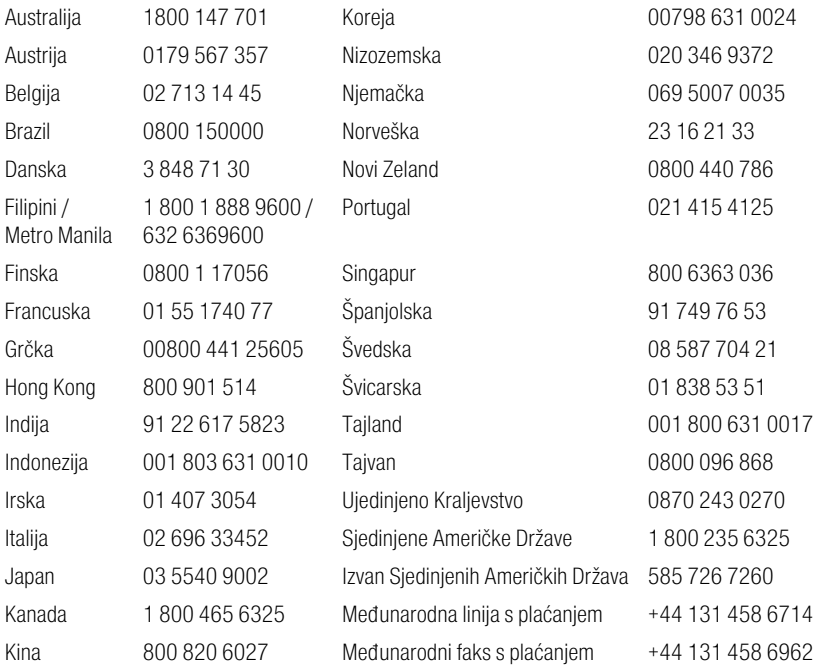

Najnovije popise potražite na adresi:

<http://www.kodak.com/US/en/digital/contacts/DAIInternationalContacts.shtml>

*www.kodak.com/go/support* HR 45

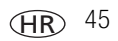

<span id="page-51-0"></span>**7 Dodatak**

## <span id="page-51-3"></span><span id="page-51-1"></span>**Specifikacije fotoaparata**

Za dodatne specifikacije posjetite [www.kodak.com/go/c300support](http://www.kodak.com/go/c300support).

<span id="page-51-2"></span>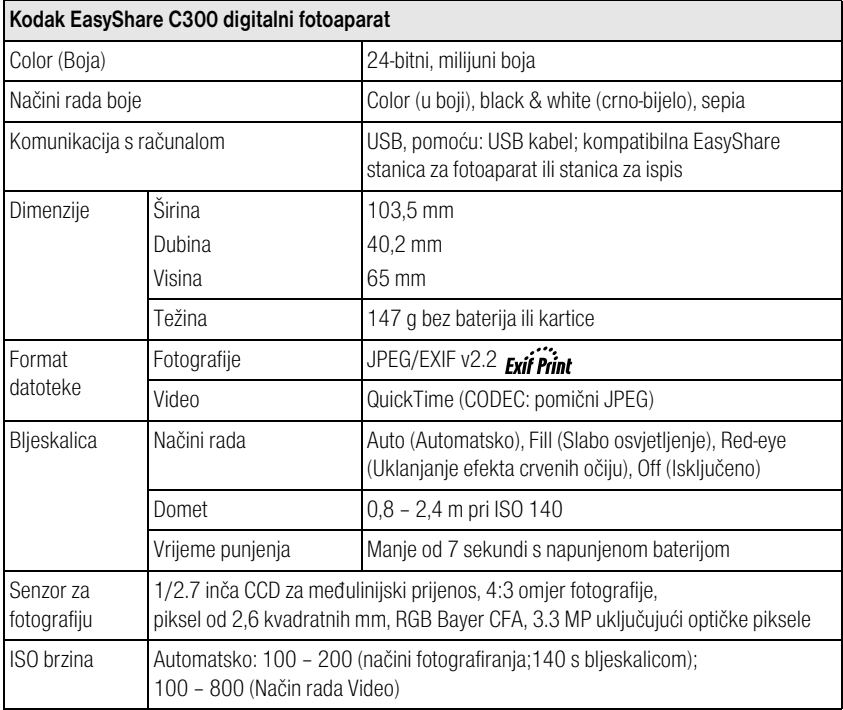

<span id="page-52-0"></span>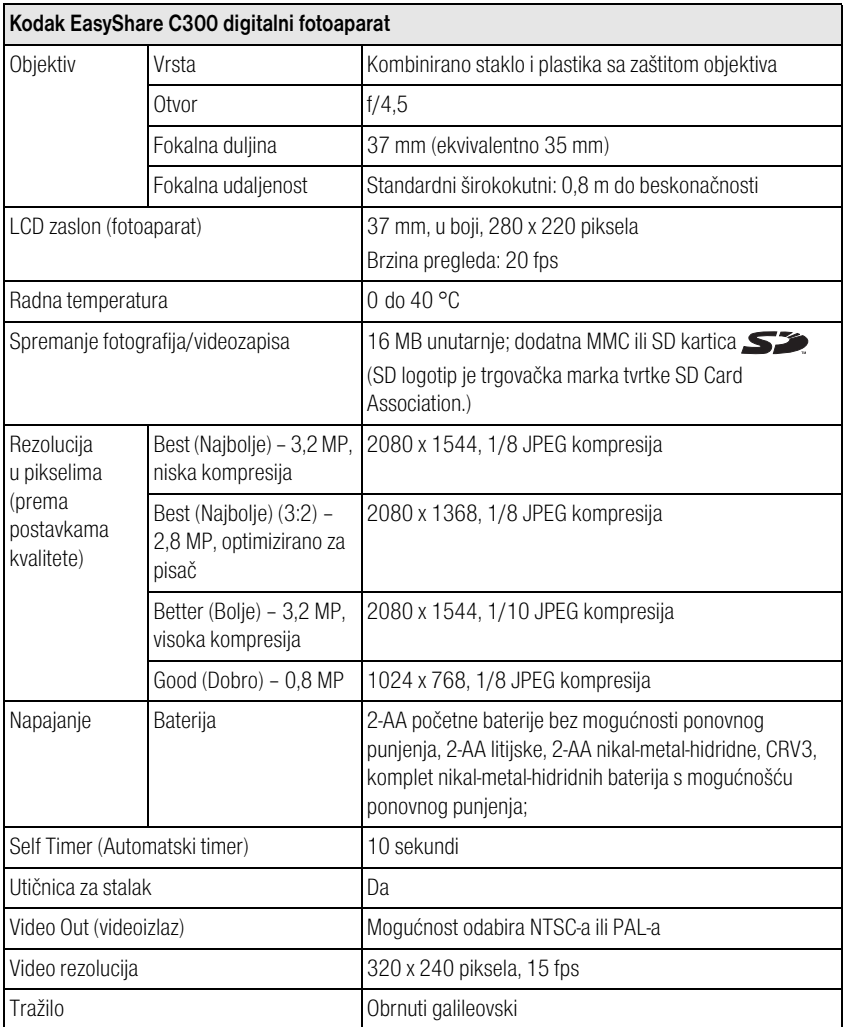

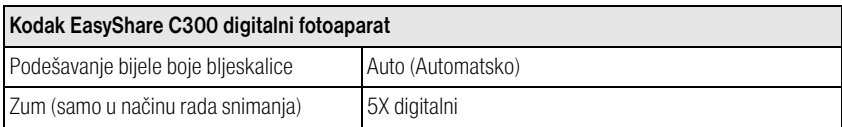

## <span id="page-53-2"></span><span id="page-53-0"></span>**Kapaciteti memorije**

Veličine datoteka mogu biti različite. Možda ćete moći spremiti više ili manje fotografija i videozapisa. Favorites (Omiljeni zapisi) zauzimaju dodatni prostor na unutarnjoj memoriji.

#### **Kapacitet spremanja fotografija**

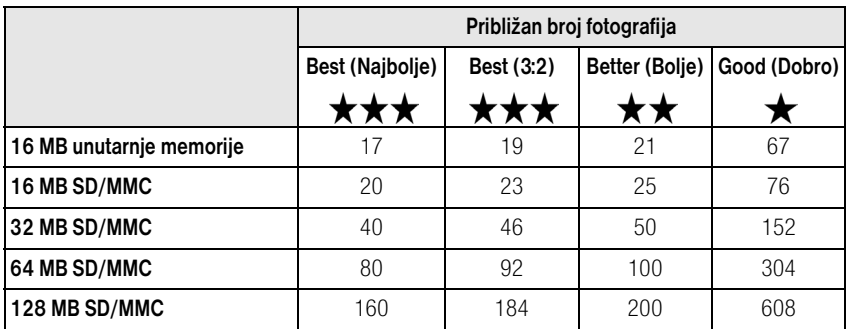

#### <span id="page-53-1"></span>**Kapacitet spremanja videozapisa**

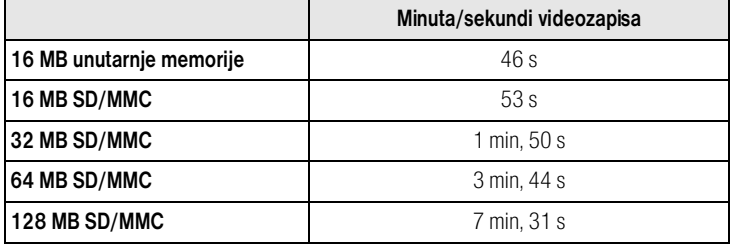

**GHR** 

48 *www.kodak.com/go/support*

## <span id="page-54-2"></span><span id="page-54-0"></span>**Mogućnosti za uštedu energije**

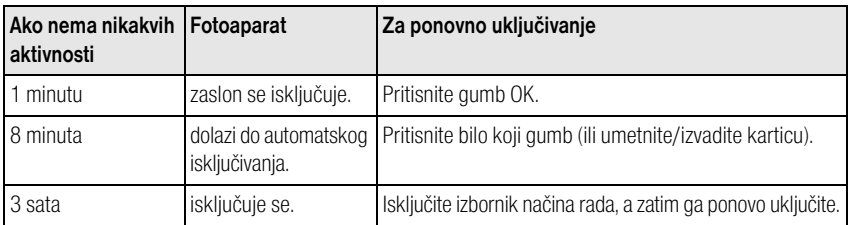

## <span id="page-54-1"></span>**Važne sigurnosne upute**

#### **Korištenje ovog proizvoda**

- Prije korištenja Kodak proizvoda pročitajte i koristite ove upute. Uvijek poštujte osnovne mjere sigurnosti.
- Upotreba dodatka koji Kodak nije preporučio, kao što je AC adapter za napajanje, može uzrokovati požar, strujni udar ili ozljedu.
- Ako ovaj proizvod koristite u zrakoplovu, poštujte sve upute zračne kompanije.

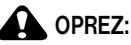

**Nemojte rastavljati ovaj proizvod, unutrašnjost aparata ne sadrži dijelove koje može servisirati korisnik. Servis obavljajte kod kvalificiranog servisnog osoblja. Proizvod nemojte izlagati tekućini, vlazi ili ekstremnim temperaturama. Kodak AC adapteri za napajanje i punjači baterija su namijenjeni samo upotrebi u zatvorenim prostorima. Upotreba kontrola, podešavanja ili postupaka koji nisu ovdje navedeni može uzrokovati strujni udar i/ili električku ili mehaničku opasnost.**

#### **Zaštita i korištenje baterija**

## **OPREZ:**

<span id="page-55-0"></span>**Pri vađenju baterija, prvo ih pustite da se ohlade; baterije mogu biti vruće.**

- Pročitajte i poštujte sva upozorenja i upute proizvođača baterija.
- Koristite samo baterije koje su odobrene za ovaj proizvod.
- Baterije držite izvan dohvata djece.
- Baterije ne smiju doći u doticaj s metalnim predmetima, uključujući novčiće. U tom slučaju, baterija može prouzrokovati kratki spoj, isprazniti se, ugrijati ili iscuriti.
- Baterije nemojte rastavljati, umetati naopačke ili izlagati tekućini, vlazi, vatri ili ekstremnim temperaturama.
- Istovremeno zamijenite sve baterije u kompletu. Nove baterije nemojte miješati sa starima. Baterije s mogućnošću ponovnog punjenja nemojte miješati s jednokratnima. Litijske, nikal-metal-hidridne i nikal-kadmij baterije nemojte miješati zajedno. Baterije različitog kemijskog sastava, razreda ili proizvođača nemojte miješati zajedno. Ako se ne držite ovih mjera sigurnosti moglo bi doći do curenja baterija.
- Baterije izvadite kad spremate proizvod na duže vrijeme. Ukoliko dođe do curenja baterija unutar proizvoda obratite se predstavniku Kodak korisničke službe.
- Ukoliko baterijska tekućina dođe u kontakt s vašom kožom, odmah isperite vodom i obratite se svojem liječniku. Za dodatne zdravstvene informacije obratite se lokalnom predstavniku Kodak korisničke službe.
- Baterije odlažite u skladu s lokalnim i državnim propisima o odlaganju.
- Jednokratne baterije nemojte puniti.

Za dodatne informacije o baterijama pogledajte [www.kodak.com/global/en/service/batteries/batteryUsage.jhtml](http://www.kodak.com/global/en/service/batteries/batteryUsage.jhtml)

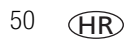

## <span id="page-56-0"></span>**Podaci o bateriji**

#### **Trajanje baterije za Kodak digitalne fotoaparate serije C**

Koristite sljedeće baterije. Stvarno trajanje baterije ovisi o tome koliko često se koristi.

<span id="page-56-1"></span>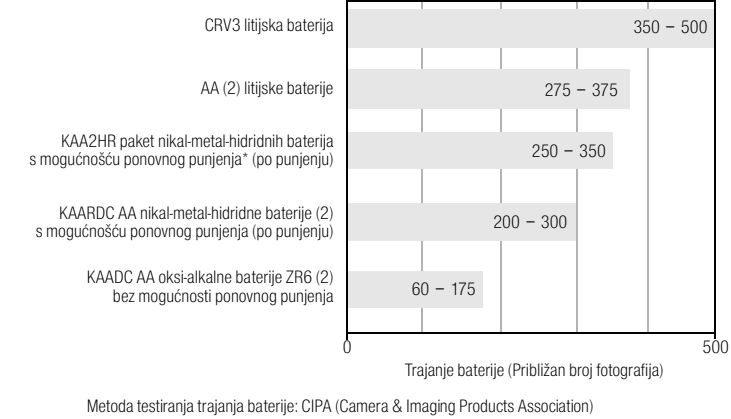

Memorijska kartica koja se koristi u testu: Kodak SD memorijska kartica od 128 MB

\* Uključeno – Kodak EasyShare stanica za fotoaparat i stanica za pisač

**Ne preporučujemo, niti podržavamo alkalne baterije.** Za dovoljno dugo trajanje baterija i pouzdan rad fotoaparata koristite gore navedene zamjenske baterije.

#### <span id="page-57-4"></span><span id="page-57-1"></span>**Produživanje vijeka trajanja baterija**

- <span id="page-57-3"></span>■ Ograničite sljedeće aktivnosti koje brzo crpe energiju iz baterija:
	- Pregled fotografija na zaslonu fotoaparata (vidi [stranica](#page-13-0) 8)
	- Korištenje LCD zaslona fotoaparata kao tražila (vidi [stranica](#page-10-2) 5)
	- Prekomjerno korištenje bljeskalice (pogledajte [stranica](#page-27-0) 22)
- Prljavština na kontaktima baterije može utjecati na njeno trajanje. Prije stavljanja baterija u fotoaparat, obrišite kontakte čistom i suhom krpom.
- **•** Performanse baterije smanjuju se na temperaturi ispod  $5^{\circ}$ C). Ako fotoaparat koristite po hladnom vremenu, ponesite rezervne baterije i držite ih na toplom. Nemojte bacati hladne baterije koje ne rade; možda ćete ih moći iskoristiti kada ih vratite na sobnu temperaturu.

#### <span id="page-57-5"></span>**Posjetite [www.kodak.com/go/c300accessories](http://www.kodak.com/go/c300accessories) za:**

**Kodak EasyShare stanica za fotoaparat —** napaja vaš fotoaparat, prenosi fotografije na računalo i puni Kodak EasyShare nikal-metal-hidridne baterije s mogućnošću ponovnog punjenja.

<span id="page-57-6"></span>**Kodak EasyShare stanica za ispis —** napaja vaš fotoaparat, stvara ispise veličine 10 x 15 cm sa ili bez računala, prenosi fotografije i služi za punjenje paketa Kodak EasyShare nikal-metal-hidridnih baterija s mogućnošću ponovnog punjenja koje su isporučene u kompletu.

#### <span id="page-57-2"></span>**Kodak AC adapter za napajanje od 3 V —** napaja vaš fotoaparat.

VAŽNO: *Za napajanje fotoaparata nemojte koristiti AC adapter za napajanje koji se isporučuje s Kodak EasyShare stanicom za fotoaparat ili stanicom za ispis.*

## <span id="page-57-7"></span><span id="page-57-0"></span>**Nadogradnja softvera i programskih datoteka**

Preuzmite najnoviju verziju softvera koji se nalazi na CD-u sa Kodak EasyShare softverom i programske datoteke (softver koji se nalazi u fotoaparatu). Vidi [www.kodak.com/go/c300downloads](http://www.kodak.com/go/c300downloads).

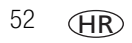

## <span id="page-58-3"></span><span id="page-58-0"></span>**Dodatna briga i održavanje**

- Ako je fotoaparat bio izložen lošem vremenu ili sumnjate da je u njega ušla voda, isključite ga i izvadite bateriju i karticu. Sušite sve komponente na zraku najmanje 24 sata prije ponovnog korištenja.
- S objektiva ili fotoaparata nježno otpuhnite prašinu ili nečistoću. Objektiv nježno obrišite mekom krpom koja ne ostavlja tragove ili s krpom za čišćenje leća. Nemojte koristiti otopine za čišćenje ako nisu specijalno namijenjene za objektive fotoaparata. Nemojte dopustiti da kemikalije poput losiona za sunčanje dospiju na obojene površine.
- U nekim državama dostupni su servisni ugovori. Više informacija potražite kod zastupnika za Kodak proizvode.
- <span id="page-58-4"></span>■ Za informacije o odlaganju ili recikliranju digitalnih fotoaparata obratite se lokalnim vlastima. U SAD-u posjetite web stranicu tvrtke Electronics Industry Alliance na adresi [www.eiae.org](http://www.eiae.org) ili web stranicu tvrtke Kodak na adresi [www.kodak.com/go/c300support.](http://www.kodak.com/go/c300support)

## <span id="page-58-2"></span><span id="page-58-1"></span>**Jamstvo**

#### **Ograničeno jamstvo**

Kodak jamči da Kodak EasyShare digitalni fotoaparati i dodatni pribor (baterija nisu uključene) neće imati kvarova i nedostataka u materijalu i izradi jednu godinu od datuma kupnje.

Zadržite originalni račun s datumom. Za svaki zahtjev za popravak u okviru jamstva bit će potreban dokaz o datumu kupnje.

### **Opseg ograničenog jamstva**

#### **Ovo ograničeno jamstvo će se poštovati samo unutar zemljopisnog područja gdje su kupljeni digitalni fotoaparati i dodatni pribor tvrtke Kodak.**

Kodak će POPRAVITI ili ZAMIJENITI Kodak EasyShare digitalne fotoaparate ako oni tijekom jamstvenog razdoblja ne rade ispravno, što je podložno svim ovdje navedenim uvjetima i/ili ograničenjima. Takva usluga popravka uključuje sav rad kao i potrebna podešavanja i/ili zamjenske dijelove. Takav popravak ili zamjena su jedine moguće opcije pokrivene ovim jamstvom.

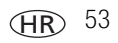

Ako se pri popravku koriste zamjenski dijelovi, oni mogu biti prerađeni ili mogu sadržavati prerađene materijale. Ako je nužno zamijeniti cijeli proizvod, on može biti zamijenjen prerađenim proizvodom.

#### **Ograničenja**

Zahtjev za uslugom u sklopu jamstva neće biti prihvaćen bez dokaza o datumu kupnje kao što je kopija originalnog računa za Kodak EasyShare digitalni fotoaparat ili dodatni pribor. (Uvijek sačuvajte original za svoju arhivu.)

Ovo jamstvo nije primjenjivo na baterije koje se koriste za digitalne fotoaparate ili dodatni pribor. Ovo jamstvo ne pokriva okolnosti koje su izvan kontrole tvrtke Kodak niti poteškoće uzrokovane nepoštivanjem uputa o upotrebi u Korisničkim priručnicima za Kodak EasyShare digitalne fotoaparate i dodatni pribor.

Ovo jamstvo nije primjenjivo kada je kvar uzrokovan oštećenjem tijekom otpreme, nesretnim slučajem, izmjenama, modifikacijama, neovlaštenim servisiranjem, pogrešnom primjenom, zlouporabom, upotrebom s nekompatibilnim dodatnim priborom ili dodacima, nepoštivanjem uputa o upotrebi tvrtke Kodak, održavanju ili ponovnom pakiranju, korištenjem artikala koje nije dostavio Kodak (poput adaptera za izmjeničnu struju ili kabela) ili za zahtjeve nakon isteka jamstva.

Tvrtka Kodak ne pruža nikakva dodatna eksplicitna ili implicitna jamstva. Ukoliko isključivanje implicitnog jamstva nije zakonski primjenjivo, implicitno jamstvo će trajati jednu godinu od datuma kupnje.

Mogućnost zamjene je jedina obaveza tvrtke Kodak. Kodak nije odgovoran za posebnu, posljedičnu ili slučajnu štetu koja proizlazi iz prodaje ili upotrebe ovog proizvoda, bez obzira na uzrok. Ovime se izričito odričemo i odavde isključujemo odgovornost za svu posebnu, posljedičnu ili slučajnu štetu (uključujući, ali bez ograničenja na gubitak prihoda ili profita, troškove prekida rada, gubitak mogućnosti upotrebe opreme, troškove zamjenske opreme, objekata ili usluga ili zahtjeve kupaca za nadoknadom takve štete koja proizlazi iz kupnje, upotrebe ili kvara proizvoda), bez obzira na uzrok ili za povredu svih pisanih ili impliciranih jamstava.

#### **Vaša prava**

Neke države ili jurisdikcije ne dopuštaju isključivanje ili ograničenje slučajne ili posljedične štete, pa se gore navedeno ograničenje i isključenje možda ne odnosi na vas. Neke države ili jurisdikcije ne dopuštaju ograničenje trajanja implicitnog jamstva, pa se gore navedeno ograničenje možda ne odnosi na vas.

Ovo jamstvo vam pruža određena prava te možda imate druga prava koje se razlikuju od države do države i po jurisdikcijama.

### **Izvan Sjedinjenih Američkih Država i Kanade**

Uvjeti i odredbe ovog jamstva se mogu razlikovati u zemljama izvan Sjedinjenih Američkih Država i Kanade. Ukoliko kupcu nije pruženo pismeno jamstvo tvrtke Kodak, ne postoji jamstvo ili odgovornost koja nadilazi minimalne zakonske zahtjeve iako nedostatak, šteta ili gubitak mogu biti posljedica nemarnosti ili drugih postupaka.

## <span id="page-60-0"></span>**Sukladnost s propisima**

### **Sukladnost s FCC standardima**

<span id="page-60-1"></span>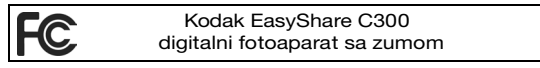

Ova oprema testirana je i sukladna unutar ograničenja Klase B digitalnih uređaja prema Dijelu 15 FCC propisa. Namjena je ovih ograničenja osiguravanje razumne zaštite od štetnih smetnji prilikom instalacije u stambenim objektima.

Ova oprema stvara, koristi i može emitirati RF zračenje te može izazvati štetne smetnje na radio-komunikacijama ako se ne instalira i ne koristi u skladu s uputama. Međutim, nema jamstva da do smetnji neće doći kod određenih instalacija.

Ako ova oprema izazove štetne smetnje na prijemu radio ili TV signala, što se može utvrditi uključivanjem i isključivanjem, korisnik može pokušati smanjiti smetnje na jedan ili više sljedećih načina: 1) okretanjem ili premještanjem prijemne antene; 2) povećanjem razmaka između opreme i prijemnika; 3) priključivanjem opreme na izlaz ili na krug različit od onoga na koji je priključen prijemnik; 4) kontaktiranjem zastupnika ili iskusnog radio/TV tehničara u vezi s daljnjim preporukama.

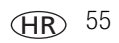

Sve izmjene i modifikacije koje nisu izričito dopuštene od strane odgovornog za sukladnost mogu poništiti korisnikovo pravo na korištenje ove opreme. Ako su uz proizvod isporučeni oklopljeni kabeli ili su specificirane dodatne komponente ili pribor i određene za uporabu s instaliranim proizvodom, oni se moraju koristiti kako bi se osigurala sukladnost s FCC propisima.

#### <span id="page-61-0"></span>**Canadian DOC statement**

**DOC Class B Compliance —** This Class B digital apparatus complies with Canadian ICES-003.

**Observation des normes-Class B —** Cet appareil numérique de la classe B est conforme à la norme NMB-003 du Canada.

#### <span id="page-61-1"></span>**VCCI Klasa B ITE**

この装置は、情報処理装置等電波障害自主規制協議会 (VCCI) の基準 に基づくクラスB情報技術装置です。この装置は、家庭環境で使用すること を目的としていますが、この装置がラジオやテレビジョン受信機に近接して 使用されると、受信障害を引き起こすことがあります。 取扱説明書に従って正しい取り扱いをしてください。

Prijevod:

Ovo je proizvod Klase B na osnovi standarda Voluntary Control Council for Interference from Information Technology Equipment (VCCI). Ako se koristi u blizini radio ili televizijskog prijemnika u domaćem okruženju, može izazvati radijsku interferenciju. Opremu instalirajte i koristite prema uputama za korištenje.

## **Indeks 11**

#### **A**

A/V izlaz, [20](#page-25-1) AA baterija, umetanje, [1](#page-6-3) About (O), [26](#page-31-2) AC adapter za napajanje, [52](#page-57-2) albumi, označavanje fotografija, [27,](#page-32-4) [28](#page-33-0) alkalne baterije, upozorenje, [1](#page-6-3) auto (automatsko) blieskalica, [7](#page-12-2) isključivanje, [49](#page-54-2) automatski timer s fotografijama, [18](#page-23-3)

#### **B**

baterija sigurnost, [50](#page-55-0) baterija CRV3 punjenje, [1](#page-6-4) baterije očekivano trajanje, [51](#page-56-1) produljenje trajanja baterije, [52](#page-57-3) umetanje, [1](#page-6-3) vrste, [51](#page-56-1) Baterije za Kodak digitalni fotoaparat, [1](#page-6-3) bljeskalica, [i](#page-2-0) domet, [46](#page-51-2) podešavanje, [7](#page-12-2) brisanie mjere sigurnosti pri formatiranju, [26](#page-31-1) s unutarnie memorije, [12](#page-17-1) sa SD/MMC kartice, [12](#page-17-1) tijekom brzog pregleda, [5](#page-10-3) zaštita fotografija i videozapisa, [11](#page-16-1)

#### **C**

Color Mode (Način rada boja), [24](#page-29-4)

#### **D**

Date and Time (Datum i vrijeme), [25](#page-30-5) Date Stamp (Oznaka datuma), [26](#page-31-3) datoteka ReadMe, [34](#page-39-2) datum podešavanje, [25](#page-30-5) prikaz na fotografijama, [26](#page-31-3) prikaz na videozapisu, [26](#page-31-4) digitalni zum, [7](#page-12-3) dodaci SD/MMC kartica, [3](#page-8-2) dodatni pribor, [15](#page-20-1) AC adapter za napajanje, [52](#page-57-2) baterija, [52](#page-57-4) kupnja, [44](#page-49-4) stanica za fotoaparat, [52](#page-57-5) stanica za ispis, [16](#page-21-2), [52](#page-57-6) držač, [i](#page-2-1), [ii](#page-3-0)

#### **E**

Exposure Compensation (Kompenzacija ekspozicije), [23](#page-28-2)

#### **F**

favorites (omiljeni zapisi), označavanje, [33](#page-38-2) [filmovi.](#page-2-2) *Vidi* videozapisi Format (Formatiranje), [26](#page-31-1) formatiranje unutarnje memorije/kartice, [26](#page-31-1)

*www.kodak.com/go/support* 57

HR

fotografije brisanje, [12](#page-17-1) ispis, [16](#page-21-3) ispis označenih, [31](#page-36-1) kapacitet memorije, [48](#page-53-2) kopiranje, [21](#page-26-2) označavanje, [27,](#page-32-4) [28](#page-33-0) pregled, [8](#page-13-2) prijenos putem USB kabela, [13](#page-18-2) provjera postavki, [9](#page-14-0) slanje označenih e-poštom, [32](#page-37-1) zaštita, [11](#page-16-1)

#### **G**

gumb bljeskalica/status, [7](#page-12-2) Delete (Izbriši), [ii](#page-3-1) delete (izbriši), [5](#page-10-3) Menu (Izbornik), [ii](#page-3-2) okidač, [i](#page-2-3) Review (Pregled), [ii](#page-3-3) review (pregled), [8](#page-13-3) Share (Zajedničko korištenje), [ii](#page-3-4) upravljač, [ii](#page-3-5) zum, [7](#page-12-3) gumb Delete (Izbriši), [ii](#page-3-1) gumb okidača, [i](#page-2-3) gumb Review (Pregled), [ii](#page-3-3) gumb review (pregled), [8](#page-13-3) gumbi upravljača, [ii](#page-3-5)

#### **I**

Image Storage (Spremanje fotografija), [24](#page-29-3) podešavanje lokacije spremanja, [24](#page-29-3) informacije o fotoaparatu, [26](#page-31-2) informacije o zakonskim propisima, [55](#page-60-1) instaliranje softver, [14](#page-19-1) isključivanje, auto (automatsko), [49](#page-54-2) ispis online naručivanje, [16](#page-21-4) optimiziranje pisača, [44](#page-49-5) označene fotografije, [16](#page-21-5) pomoću EasyShare stanice za ispis, [16](#page-21-2) s kartice, [16](#page-21-5) s računala, [16](#page-21-3) izbornik načina rada, [i](#page-2-4)

#### **J**

jamstvo, [53](#page-58-2)

#### **K**

kabel audio/video, [20](#page-25-1) USB, [15](#page-20-2) kapacitet memorije, [48](#page-53-2) kopiranje fotografija na računalo putem USB kabela, [13](#page-18-2) s kartice na memoriju, [21](#page-26-2) s memorije na karticu, [21](#page-26-2) korisnička podrška, [44](#page-49-6) korisničko podešavanje postavki fotoaparata, [25](#page-30-6) koš, brisanje, [5](#page-10-3)

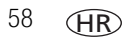

#### **L**

lampica Self Timer (Automatski timer), [i](#page-2-2) spremnost, [ii,](#page-3-6) [43](#page-48-1) videozapis, [i](#page-2-2) lampica za spremnost, [ii,](#page-3-6) [43](#page-48-1) Language (Jezik), [26](#page-31-5) LCD, [ii](#page-3-7) Liveview (Prikaz uživo), [25](#page-30-1) uključivanje/isključivanje kao zadano, [25](#page-30-1)

#### **M**

memorija kapacitet, [48](#page-53-2) podešavanje lokacije za spremanje fotografija, [24](#page-29-3) prijenosna kartica, [24](#page-29-3) umetanje kartice, [3](#page-8-2) unutarnja, [24](#page-29-3) Menu (Izbornik) gumb, [ii](#page-3-2) mjesto za pričvršćivanje trake za nošenje oko ručnog zgloba, [i](#page-2-5) MMC kartica formatiranie, [26](#page-31-1) podešavanje lokacije za spremanje fotografija, [24](#page-29-3)

#### **N**

način rada setup (postavljanje), korištenie, [25](#page-30-6) nadogradnja softvera, programskih datoteka, [52](#page-57-7)

napajanje automatsko isključivanje, [49](#page-54-2) fotoaparat, [2](#page-7-2) prekidač, [i](#page-2-4) NTSC, postavke videoizlaza, [25](#page-30-4)

#### **O**

objektiv, [i](#page-2-6) čišćenje objektiva, [53](#page-58-3) očekivano trajanje, [51](#page-56-1) odlaganje, recikliranje, [53](#page-58-4) održavanje fotoaparata, [53](#page-58-3) održavanje, fotoaparat, [53](#page-58-3) okidač kašnjenje automatskog timera, [18](#page-23-3) okidač, poteškoće, [35](#page-40-0) online ispis, naručivanje, [16](#page-21-4) označavanje favorites (omilieni zapisi), [33](#page-38-2) za ispis, [31](#page-36-2) za slanje e-poštom, [32](#page-37-1) označavanje fotografija za albume, [27](#page-32-4), [28](#page-33-0)

#### **P**

PAL, postavke videoizlaza, [25](#page-30-4) Picture Quality (Kvaliteta fotografije), [23](#page-28-3) podešavanje album, [24](#page-29-5) automatski timer, [18](#page-23-3) bljeskalica, [7](#page-12-2) datum i vrijeme, [2,](#page-7-3) [3](#page-8-3) datum/vrijeme, [25](#page-30-5) duljina videozapisa, [24](#page-29-6)

exposure compensation (kompenzacija ekspozicije), [23](#page-28-2) kvaliteta fotografije, [23](#page-28-3) language (jezik), [26](#page-31-5) Liveview (Prikaz uživo), [25](#page-30-1) lokacija za spremanje fotografija, [24](#page-29-3) način rada boja, [24](#page-29-4) oznaka datuma, [26](#page-31-3) videoizlaz, [25](#page-30-4) podešavanje datuma, [2](#page-7-3), [3](#page-8-3) podrška, tehnička, [44](#page-49-6) pomoć fotoaparat, [34](#page-39-3) podrška, [44](#page-49-5) softver EasyShare, [44](#page-49-7) web linkovi, [44](#page-49-5) poruke o pogrešci, [39](#page-44-1) Povratak, [25](#page-30-7) pregled informacije o fotoaparatu, [26](#page-31-2) pregled fotografija brisanie, [12](#page-17-1) prilikom snimanja, [5](#page-10-3) slide show (prikaz slajdova), [19](#page-24-2) zaslon fotoaparata, [8](#page-13-2) zaštita, [11](#page-16-1) pregled fotografije nakon snimanja, [5,](#page-10-3) [8](#page-13-2) pregled videozapisa brisanie, [12](#page-17-1) slide show (prikaz slajdova), [19](#page-24-2) zaslon fotoaparata, [8](#page-13-2) zaštita, [11](#page-16-1) preuzimanje fotografija, [13](#page-18-2)

prijenos, putem USB kabela, [13](#page-18-2) prikaz slajdova, [19](#page-24-2) programske datoteke traženje verzije na fotoaparatu, [26](#page-31-2) programske datoteke, nadogradnja, [52](#page-57-7)

#### **Q**

quickview (brzi pregled) korištenje, [5](#page-10-3)

#### **R**

računala Macintosh, instaliranje softvera, [14](#page-19-2) računala s operativnim sustavom Windows instaliranje softvera, [14](#page-19-3) računalo prijenos na, [13](#page-18-2) priključivanje fotoaparata, [13](#page-18-2) recikliranje, odlaganje, [53](#page-58-4) reprodukcija prikaza slajdova, [19](#page-24-2) rješavanje poteškoća fotoaparat, [34](#page-39-3) poruke o pogrešci, [39](#page-44-1) povezivanje fotoaparata i računala, [38](#page-43-1) status lampice za spremnost, [43](#page-48-1)

#### **S**

sat, podešavanje, [2,](#page-7-3) [3](#page-8-3), [25](#page-30-5) savieti briga i održavanje, [53](#page-58-3) datoteka ReadMe, [34](#page-39-2) smjernice za korištenje baterije, [52](#page-57-4) SD/MMC kartica, [ii](#page-3-8) formatiranie, [26](#page-31-1) ispis, [16](#page-21-5) kapaciteti memorije, [48](#page-53-2)

HR

60 *www.kodak.com/go/support*

podešavanje lokacije za spremanje fotografija, [24](#page-29-3) umetanje, [3](#page-8-2) Self Timer (Automatski timer), [23](#page-28-4) lampica, i Set Album ([Postavljanje albuma\),](#page-2-2) [24](#page-29-5) Share (Zajedničko korištenje) gumb, [ii](#page-3-4) sigurnost baterija, [50](#page-55-0) slanje fotografija, videozapisa e-poštom, [32](#page-37-1) Slide Show (Prikaz slajdova) poteškoće, [35](#page-40-1) slide show (prikaz slajdova) reprodukcija, [19](#page-24-2) stalna petlja, [20](#page-25-2) smjernice, baterija, [52](#page-57-4) softver instaliranje, [14](#page-19-1) kako potražiti pomoć, [44](#page-49-7) nadogradnja, [52](#page-57-7) softver EasyShare, [13](#page-18-3) softver Kodak EasyShare instaliranje, [14](#page-19-1) kako potražiti pomoć, [44](#page-49-7) nadogradnja, [52](#page-57-7) specifikacije, fotoaparat, [46](#page-51-3) stanica za fotoaparat, [52](#page-57-5) za ispis, [16,](#page-21-2) [52](#page-57-6) stanica za fotoaparat, [52](#page-57-5) stanica za ispis, [16,](#page-21-2) [52](#page-57-6) stanje mirovanja, [49](#page-54-2)

status

lampica za spremnost, [43](#page-48-1) sukladnost s FCC propisima, [55](#page-60-1) sukladnost s kanadskim propisima, [56](#page-61-0) sukladnost s VCCI odredbama, [56](#page-61-1)

#### **T**

televizor, slide show (prikaz slajdova), [20](#page-25-1) timer, kašnjenje okidača, [18](#page-23-3) tražilo, [ii](#page-3-9) objektiv, [i](#page-2-7)

#### **U**

učitavanje softver, [14](#page-19-1) udalienost fokusa, [47](#page-52-0) uklanjanje efekta crvenih očiju, bljeskalica, [7](#page-12-2) uključivanje i isključivanje fotoaparata, [2](#page-7-2) umetanje baterije, [1](#page-6-3) SD/MMC kartica, [3](#page-8-2) unutarnja memorija formatiranie, [26](#page-31-1) kapacitet memorije, [48](#page-53-2) podešavanje lokacije za spremanje fotografija, [24](#page-29-3) URL-ovi, web stranice tvrtke Kodak, [44](#page-49-5) USB (univerzalna serijska sabirnica) prijenos fotografija, [13](#page-18-2) USB kabel ulaz na fotoaparatu, [ii](#page-3-10) usluga i podrška, brojevi telefona, [44](#page-49-6) Utičnica za stalak, [ii](#page-3-11) utor, [ii](#page-3-8)

#### **V**

vanjski video uređaj podešavanje videoizlaza, [25](#page-30-4) pregled fotografija i videozapisa, [20](#page-25-1) Video Date Display (Prikaz datuma na videozapisu), [26](#page-31-4) Video Length (Duljina videozapisa), [24](#page-29-6) Video Out (Videoizlaz), [25](#page-30-4) videozapisi brisanje, [12](#page-17-1) kapaciteti memorije, [48](#page-53-2) kopiranje, [21](#page-26-2) lampica indikator snimanja, [i](#page-2-2) podešavanje vremena snimanja, [24](#page-29-6) pregled, [8](#page-13-2) prijenos na računalo, [13](#page-18-2) prikaz datuma na, [26](#page-31-4) provjera postavki, [9](#page-14-0) slanje označenih e-poštom, [32](#page-37-1) zaštita, [11](#page-16-1) vrijeme, podešavanje, [2](#page-7-3), [3,](#page-8-3) [25](#page-30-5)

#### **W**

web stranice tvrtke Kodak, [44](#page-49-5)

#### **Z**

zaslon fotoaparata, [ii](#page-3-7) poruke o pogrešci, [39](#page-44-1) pregled fotografija, [8](#page-13-2) pregled videozapisa, [8](#page-13-2) uključivanje/isključivanje postavke Liveview (Prikaz uživo) kao zadane, [25](#page-30-1) zaštita fotografija, videozapisa, [11](#page-16-1) zum digitalni, [7](#page-12-3)